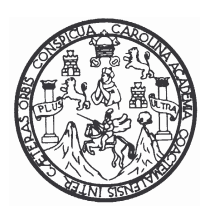

**UNIVERSIDAD DE SAN CARLOS DE GUATEMALA FACULTAD DE INGENIERÍA ESCUELA DE INGENIERÍA EN CIENCIAS Y SISTEMAS**

### **AUTOMATIZACIÓN DEL PROCESO DE EVALUACIÓN DOCENTE PARA LA ESCUELA DE FORMACIÓN DE PROFESORES DE ENSEÑANZA MEDIA**

**PABLO ANTONIO DE LEÓN BAUTISTA**

**Asesorada por Inga. Sonia Castañeda**

**Guatemala, septiembre de 2005**

#### UNIVERSIDAD DE SAN CARLOS DE GUATEMALA

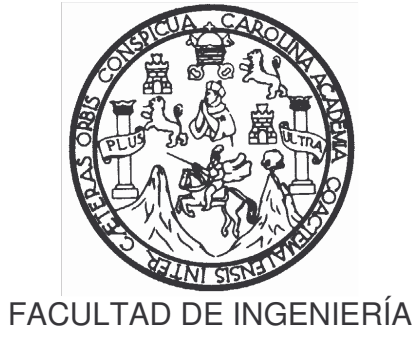

### **AUTOMATIZACIÓN DEL PROCESO DE EVALUACIÓN DOCENTE PARA LA ESCUELA DE FORMACIÓN DE PROFESORES DE ENSEÑANZA MEDIA**

TRABAJO DE GRADUACIÓN

### PRESENTADO A JUNTA DIRECTIVA DE LA FACULTAD DE INGENIERÍA

POR

### **PABLO ANTONIO DE LEÓN BAUTISTA**

ASESORADO POR: INGA. SONIA CASTAÑEDA

AL CONFERIRSE EL TÍTULO DE

### **INGENIERO EN CIENCIAS Y SISTEMAS**

GUATEMALA, SEPTIEMBRE DE 2005

### UNIVERSIDAD DE SAN CARLOS DE GUATEMALA

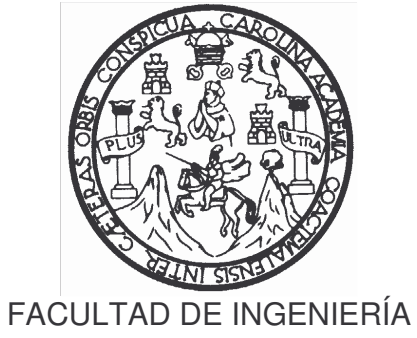

### **NÓMINA DE LA JUNTA DIRECTIVA**

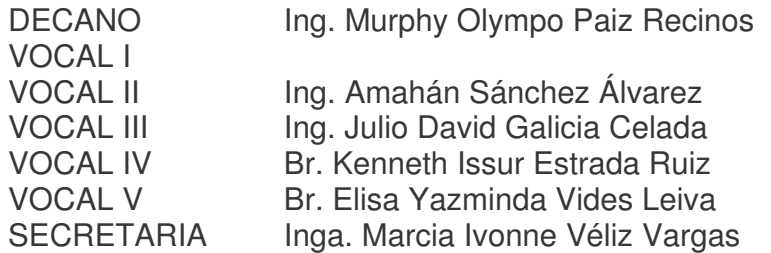

### **TRIBUNAL QUE PRACTICÓ EL EXAMEN GENERAL PRIVADO**

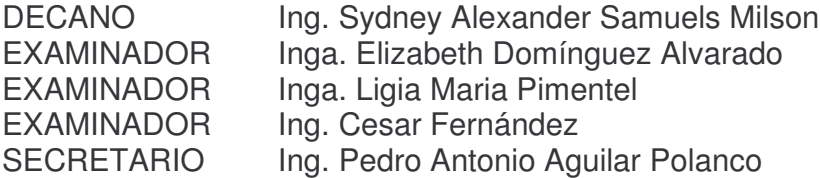

### **HONORABLE TRIBUNAL EXAMINADOR**

Cumpliendo con los preceptos que establece la ley de la Universidad de San Carlos de Guatemala, presento a su consideración mi trabajo de graduación titulado:

### **AUTOMATIZACIÓN DEL PROCESO DE EVALUACIÓN DOCENTE PARA LA ESCUELA DE FORMACIÓN DE PROFESORES DE ENSEÑANZA MEDIA,**

tema que me fue asignado por la Dirección de la carrera de Ingeniería en Ciencias y Sistemas, en febrero de 2004.

Pablo Antonio De León Bautista

### **ACTO QUE DEDICO A:**

### **DIOS**

Por darme la inteligencia necesaria para llegar a cumplir mi meta. Bienaventurado el hombre que halla sabiduría y el hombre que adquiere entendimiento. Prov. 3:13

### **MIS PADRES**

Por todo su amor y apoyo incondicional, que este triunfo sea la recompensa a sus sacrificios.

### **MIS ABUELAS**

Por sus sabios consejos que me ayudaron a mantener la cordura. Mercedes Fuentes (QED), Dolores Orozco.

#### **MIS HERMANOS**

Lauro y Moy gracias su amor y cariño.

### **MIS TÍOS Y PRIMOS**

Por su cariño y apoyo en el transcurrir de mi vida.

### **MIS AMIGOS**

Mil gracias por brindarme su amistad y confianza, especialmente, a aquellos con quienes compartimos la elaboración de proyectos en el transcurrir de la carrera.

### **AGRADECIMIENTOS**

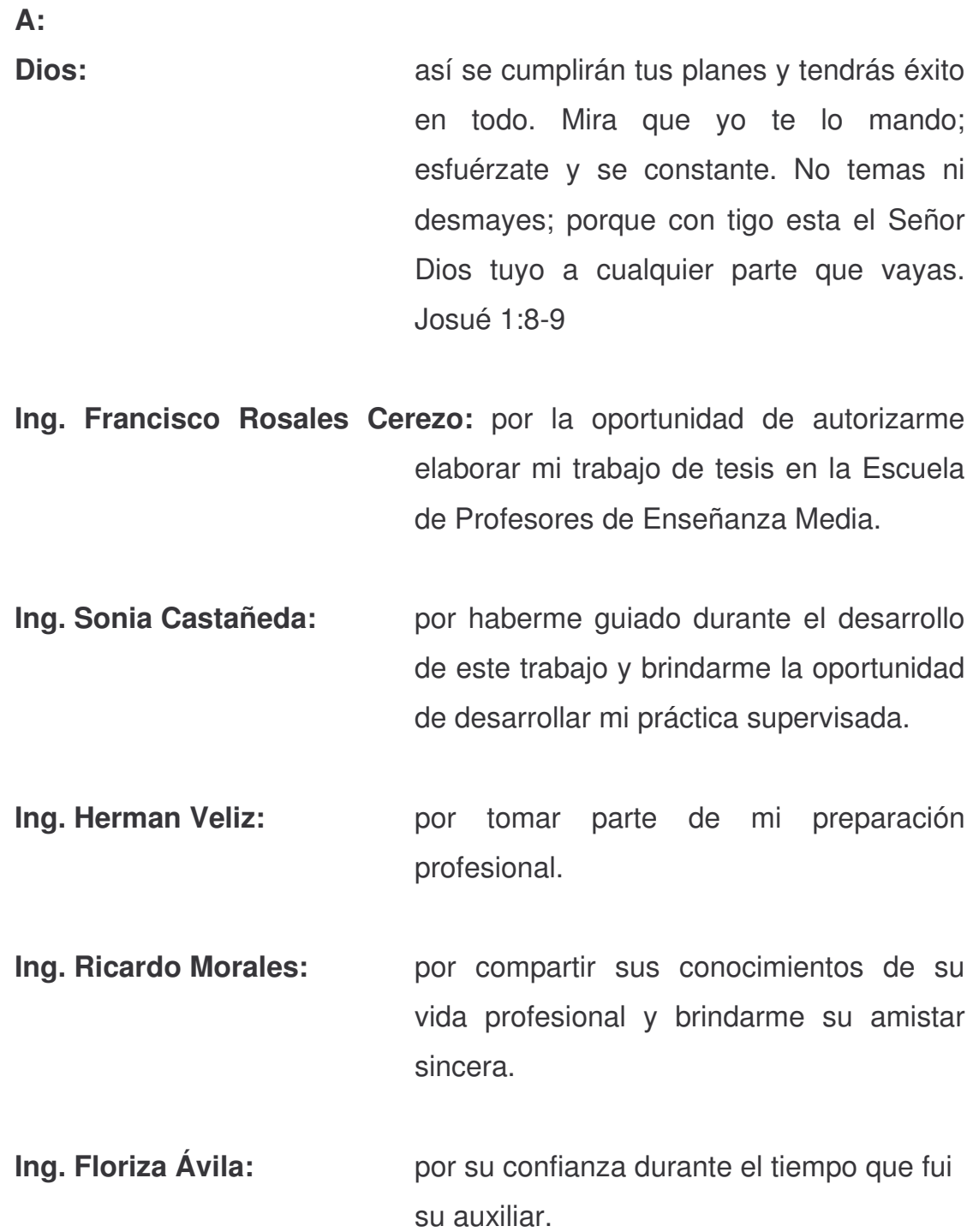

# ÍNDICE GENERAL

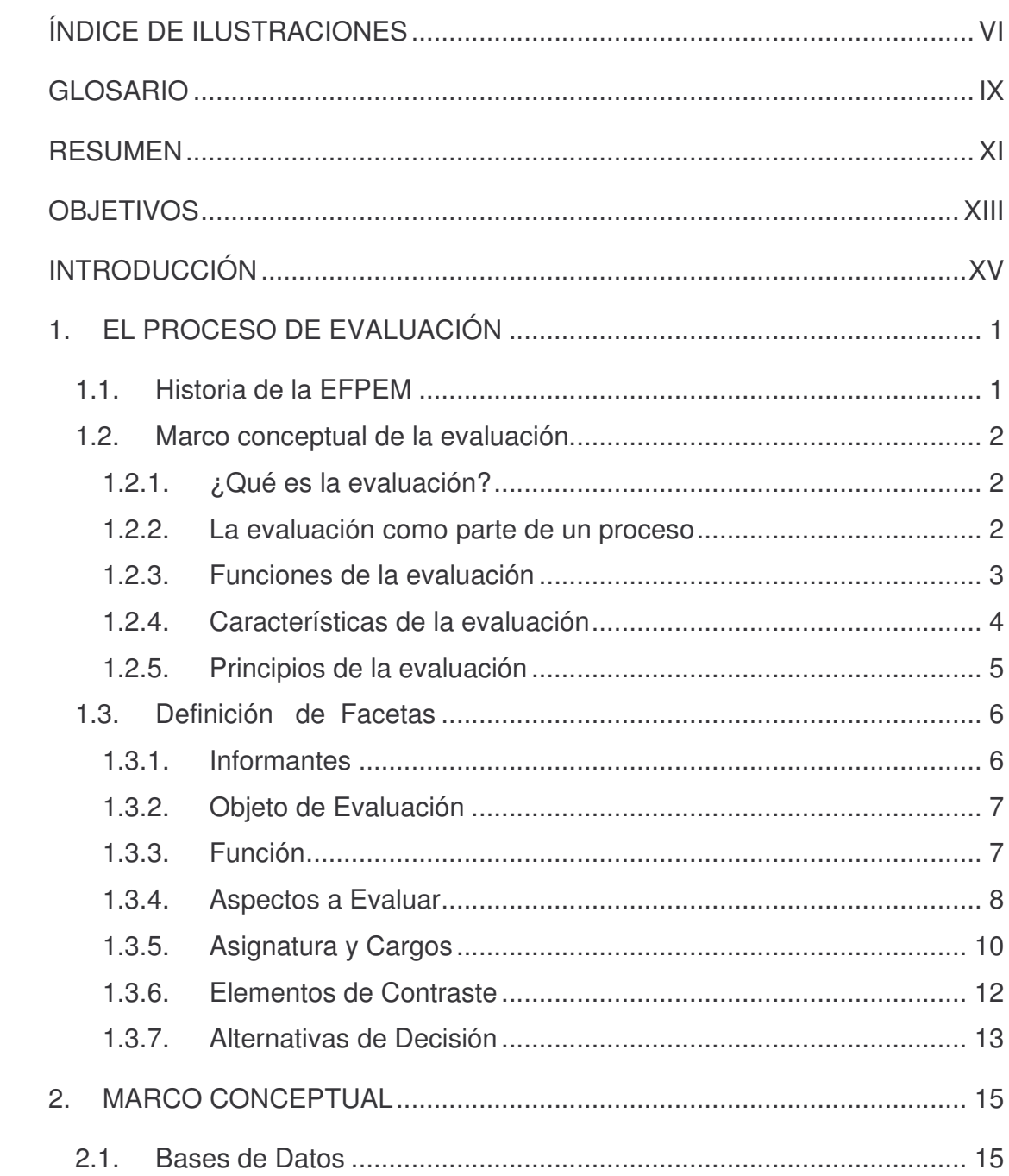

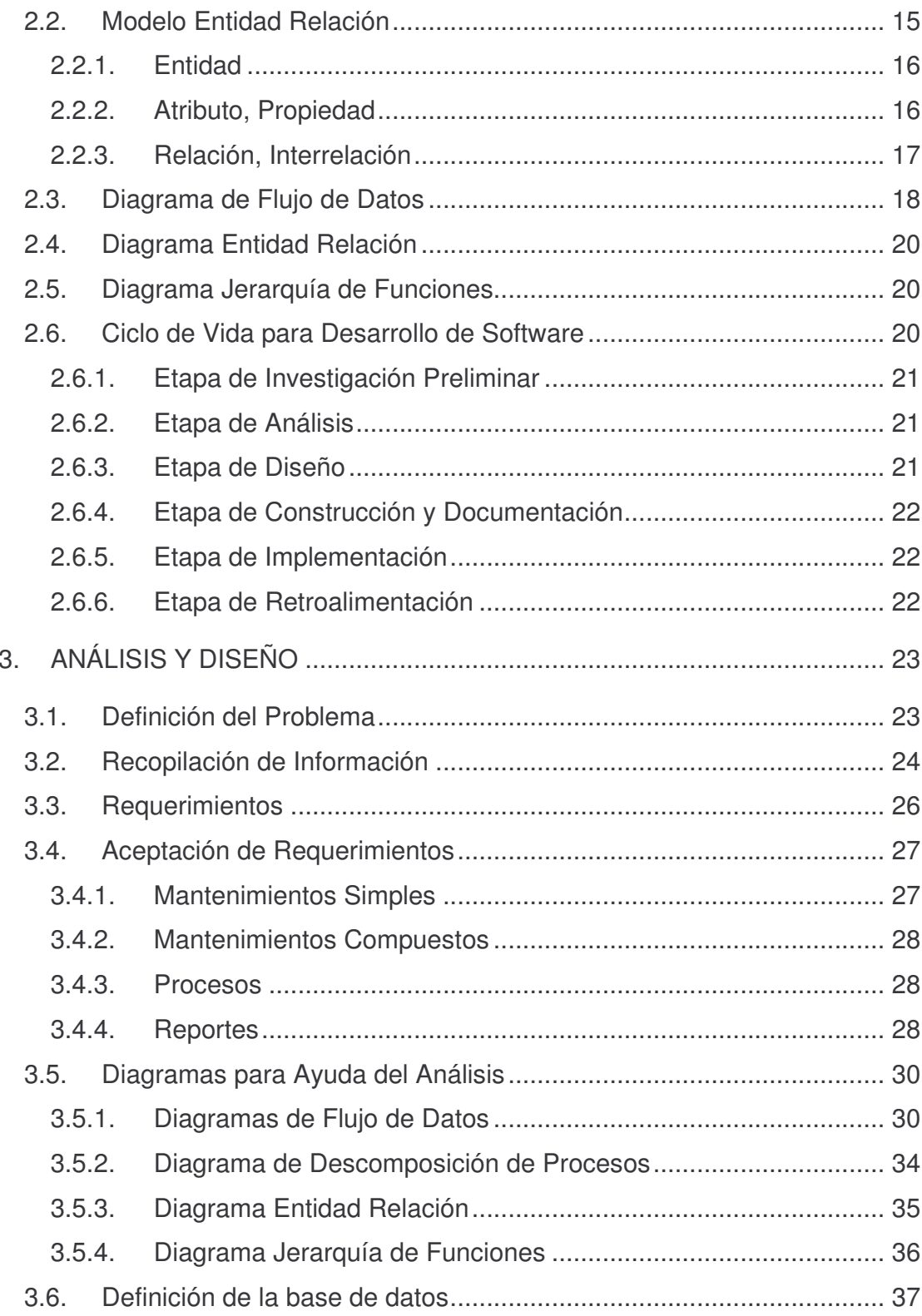

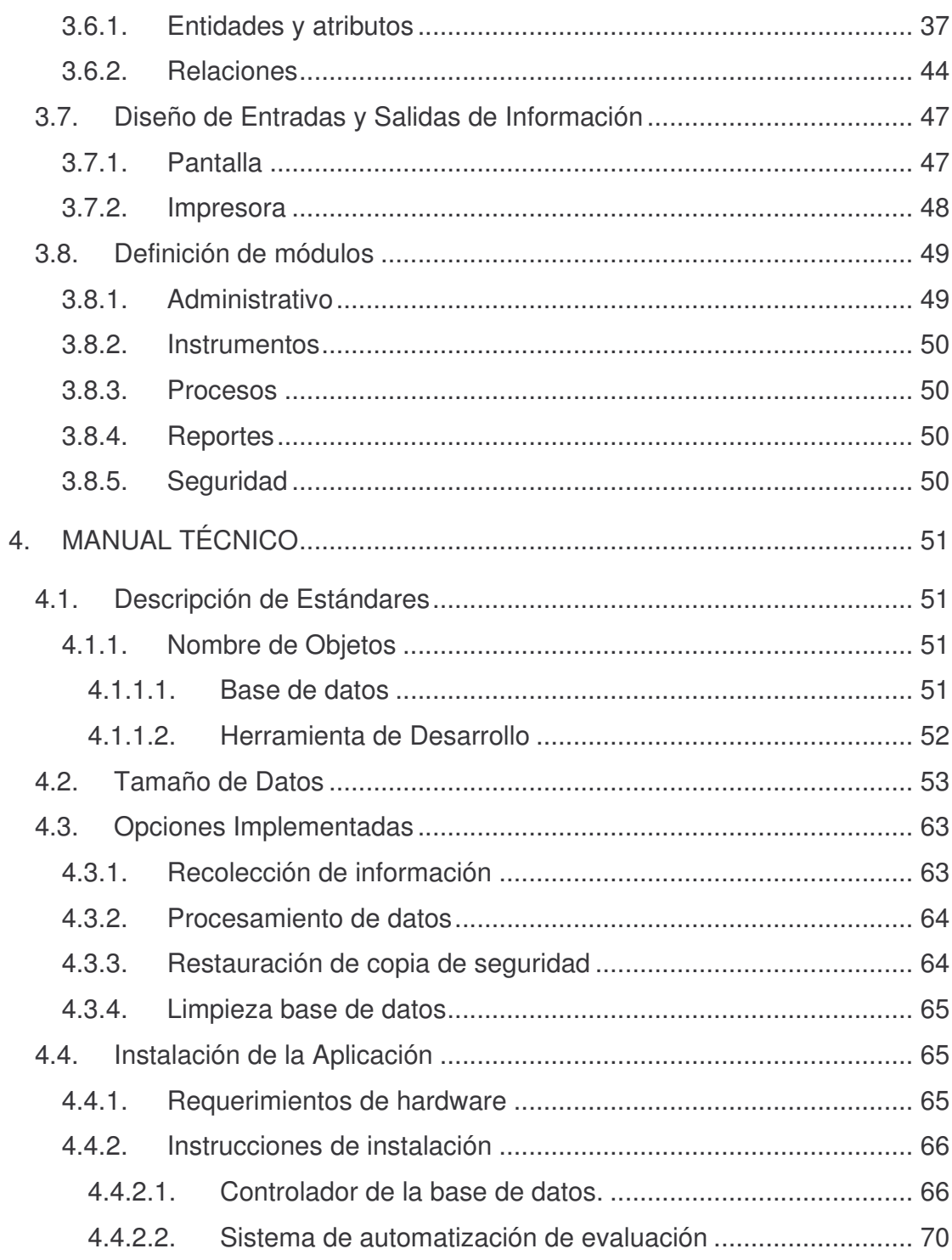

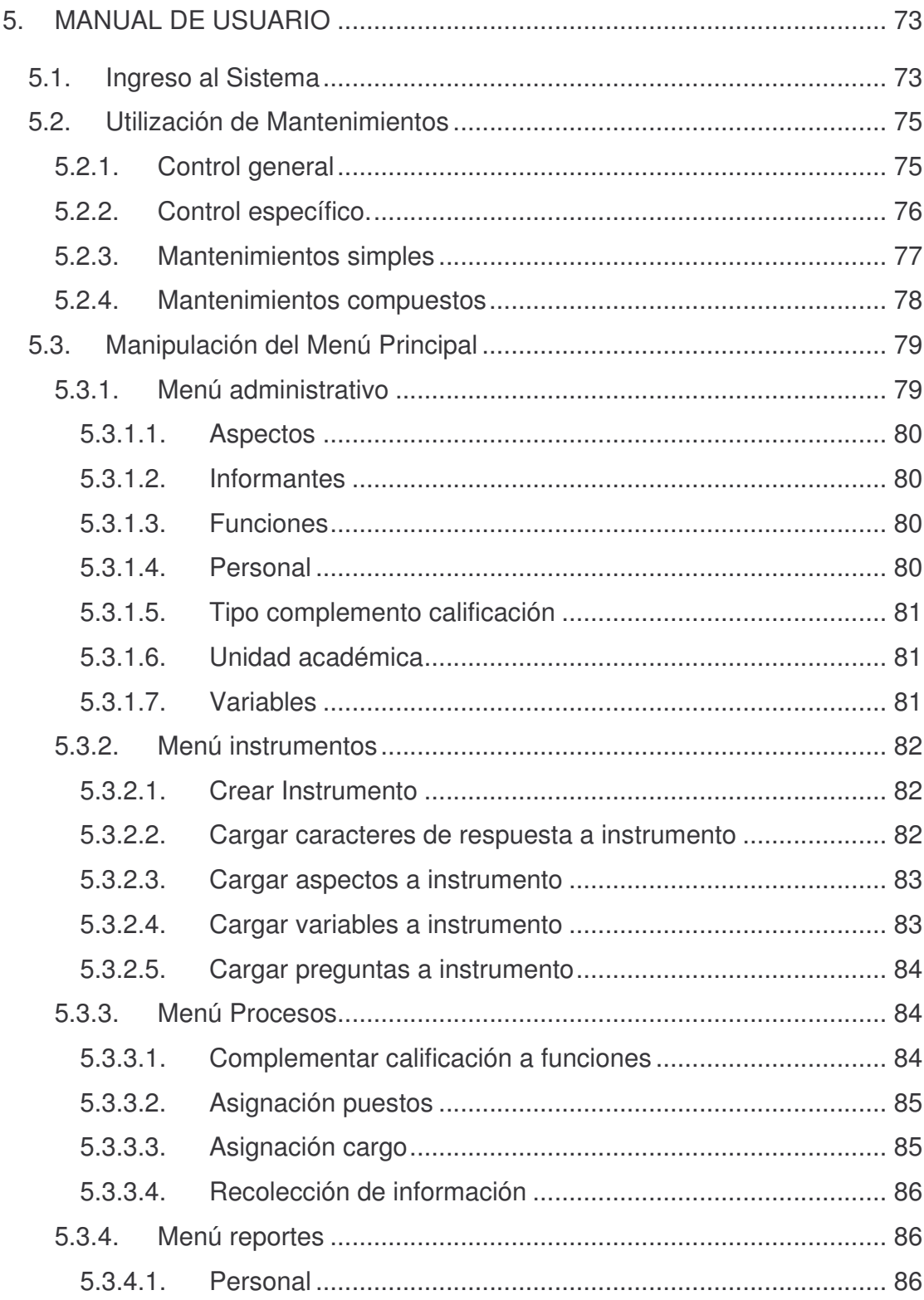

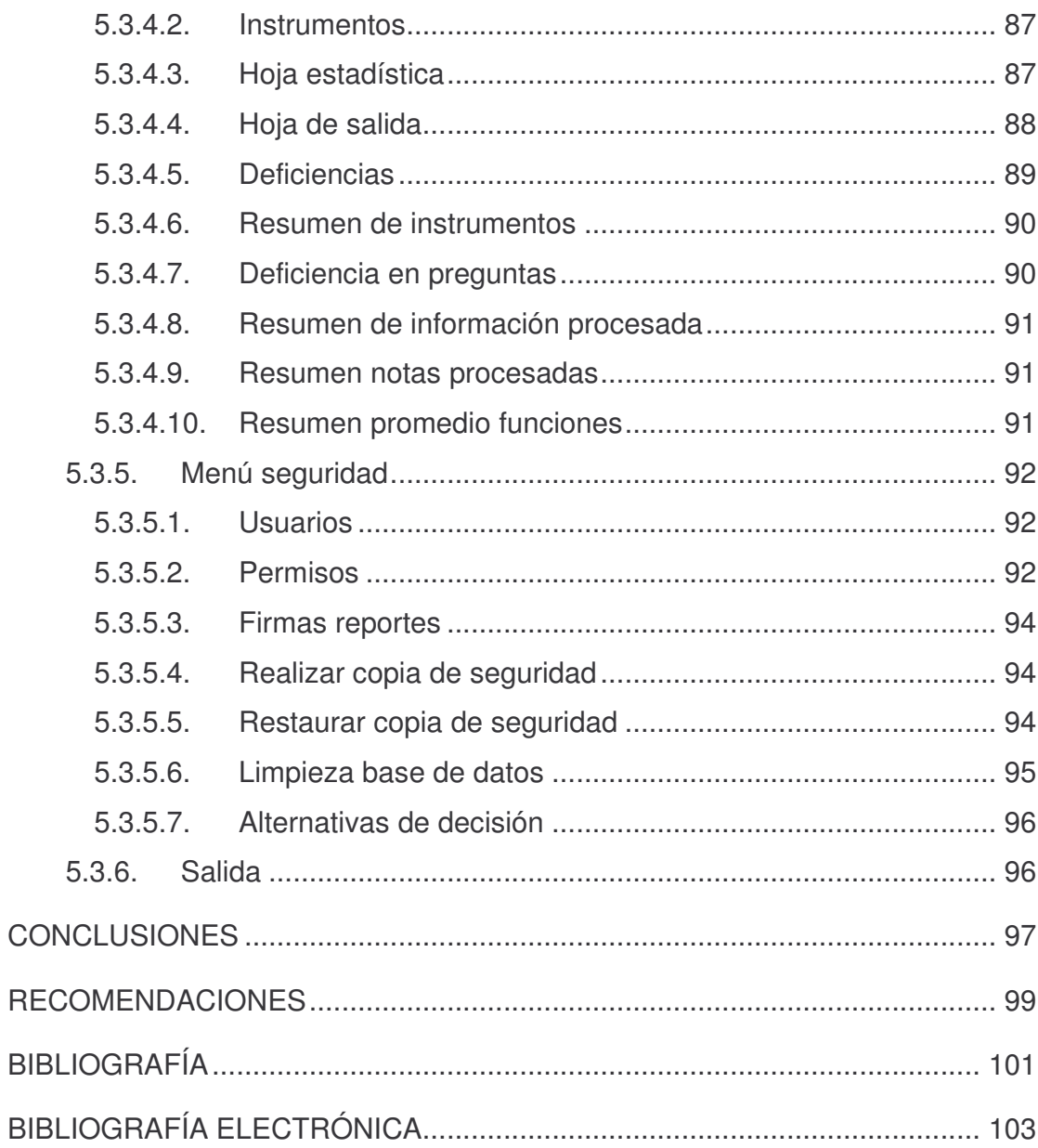

# **ÍNDICE DE ILUSTRACIONES**

### **FIGURAS**

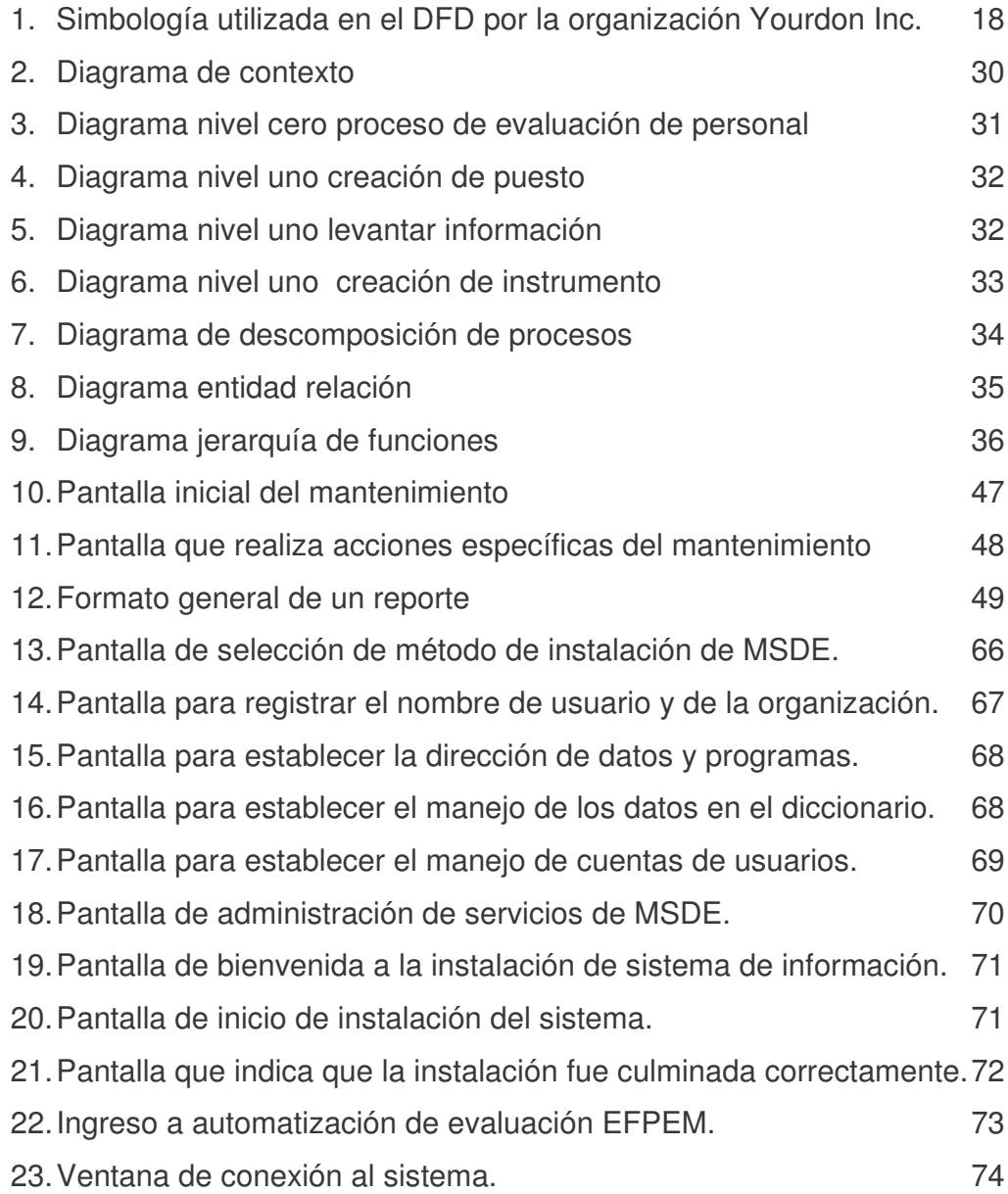

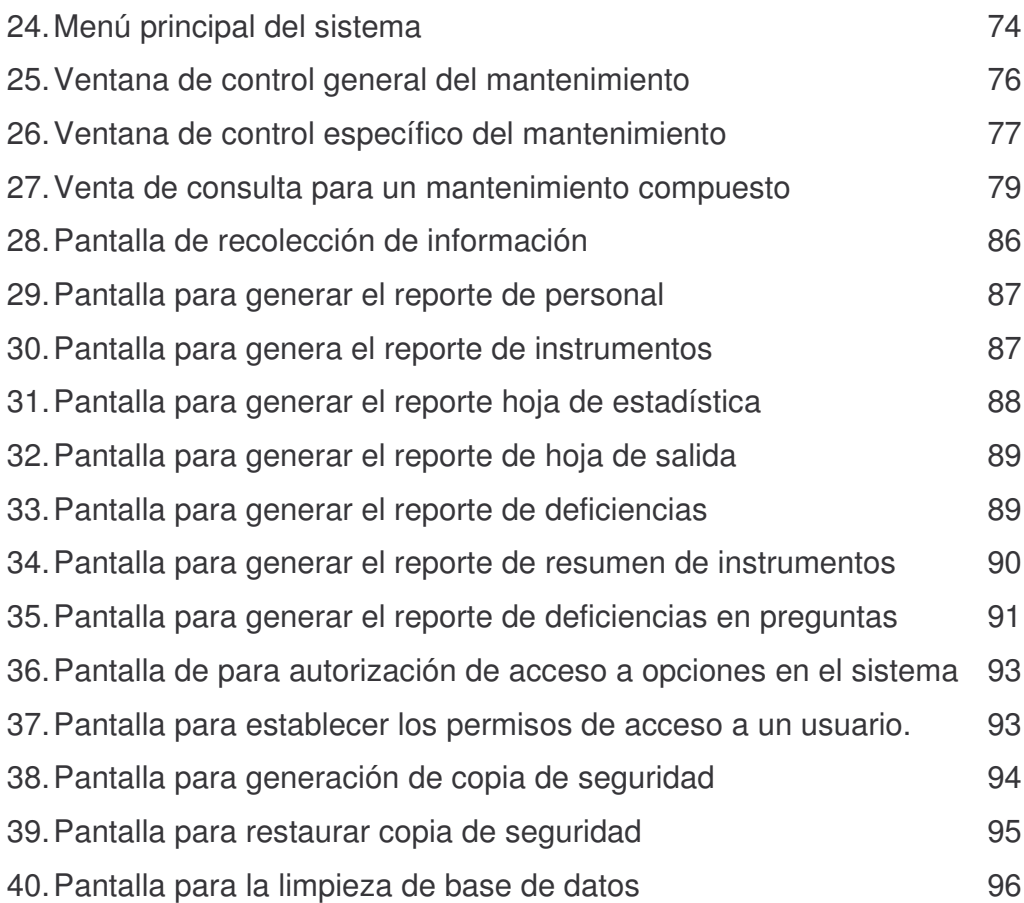

# **TABLAS**

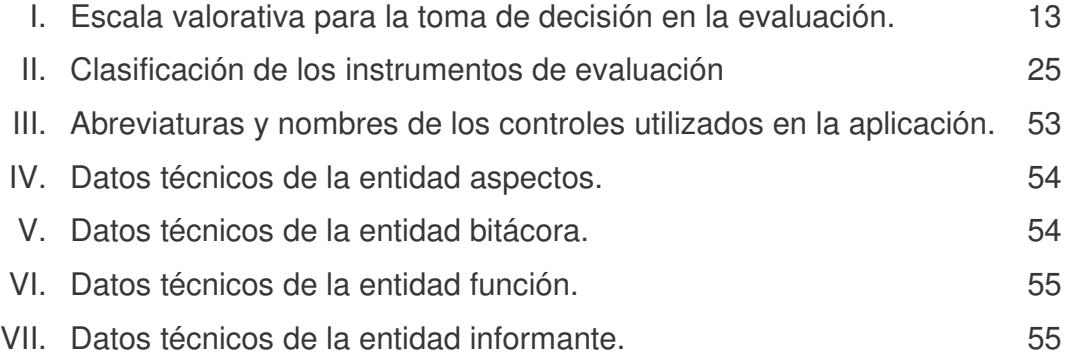

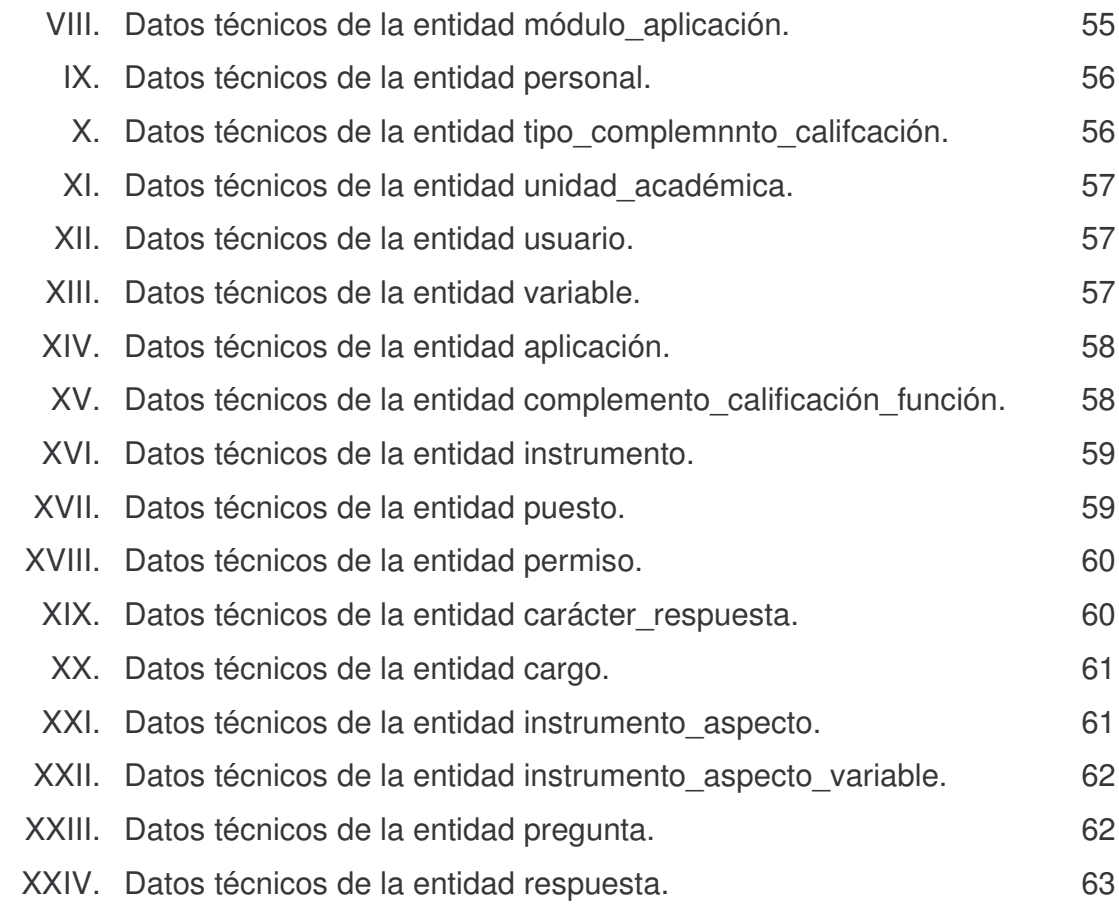

### **GLOSARIO**

- **Automatización** Sistema de fabricación diseñado con el fin de usar la capacidad de las máquinas para llevar a cabo determinadas tareas, anteriormente, efectuadas por seres humanos y para controlar la secuencia de las operaciones sin intervención humana. El término automatización, también, se ha utilizado para describir sistemas no destinados a la fabricación en los que dispositivos programados o automáticos pueden funcionar de forma independiente o semiindependiente del control humano.
- **Backup** Término informático que indica copia de seguridad de información en un medio de almacenamiento, para recuperar la información en caso de averías o accidentes.

**DDP** Diagrama de descomposición de procesos.

- **Delete Instrucción del Lenguaje de Consulta Estructurada que** permite eliminar información de una base de datos.
- **DEPPA** Departamento de Evaluación y Promoción del Personal Académico
- **DER** Diagrama entidad relación.
- **DFD** Diagrama de flujo de datos.
- **EFPEM** Escuela de Formación de Profesores de Enseñanza Media.
- **Enter** Botón del teclado que permite ingresar o registrar una orden. También conocida como Intro.
- **Insert** Permite ingresar información a una base de datos, conforma parte de las instrucciones del Lenguaje de Consulta Estructurada.
- **Path** Notación que indica trayectoria o ubicación de información.
- **SDLC** Software Development Live Cycle, Ciclo de vida de desarrollo del software.
- **SQL** Structure Query Language, Lenguaje de Consulta Estrucurada. Permite formular operaciones relacionales es decir define y manipula datos de una base de datos.
- **Update** Actualiza información en una base de datos, forma parte de las instrucciones de SQL.
- **View** Término en inglés que significa vista y es una forma particular de observar información de una base de datos.

### **RESUMEN**

En la escuela de Formación de Profesores de Enseñanza Media, con el objetivo de cuidar y mejorar la educación en la institución, se efectúa, constantemente, el proceso de evaluación a los diferentes cargos y funciones relacionados con la docencia. Esta actividad de evaluación es automatizada y se describen los diferentes pasos para realizarla. Presenta la teoría del problema en cuestión, evaluación, las bases de datos y metodología de desarrollo del sistema. Con base en esta teoría se presentan las diferentes etapas necesarias para llevar a cabo el proyecto, éstas son: análisis, diseño, construcción e implementación. En la etapa de construcción se presentan el manual técnico, el cual ayuda a dar mantenimiento al sistema. En la etapa de implementación se presenta el manual del usuario.

La automatización presentada está orientada en función de tres variables de respuesta. El sistema facilita obtener los datos de calificaciones en cualquier momento, estadísticas de evaluaciones y gráficas que ayuden a comprender de mejor forma estos resultados. El proyecto tiene la capacidad de llevar el control de evaluación para las unidades académicas que cumplan con estas características.

## **OBJETIVOS**

### **GENERAL**

Implementar el programa informático que permita realizar el procesamiento de la información obtenida a través de los instrumentos diseñados para la evaluación del personal docente y administrativo del la Escuela de Formación de Profesores de Enseñanza Media.

### **ESPECÍFICOS**

- 1. Agilizar el proceso de la calificación del personal docente y administrativo de la Escuela de Formación de Profesores de Enseñanza Media.
- 2. Acelerar el procedimiento de tabulación de la información ingresada al sistema.
- 3. Proporcionar información respecto a los datos obtenidos de los aspectos calificados de forma gráfica, para una mejor comprensión de los mismos.

## **INTRODUCCIÓN**

Las empresas, en la actualidad, demandan el uso de sistemas de información, para obtener un mejor rendimiento en sus diferentes actividades. Estos sistemas, para ser implementados, requieren la supervisión de personas con conocimientos en las áreas de análisis, diseño e implementación de sistemas, las cuales se encargarán de velar porque éstos cumplan con los requerimientos de la empresa. Los sistemas no, necesariamente, están implementados en computadoras, pero si éstos utilizan equipo de computación, es importante, también, que el o los encargados de implementarlos, tengan conocimientos del funcionamiento de este tipo de equipo.

Las actividades de análisis, diseño e implementación deben ser realizadas con una metodología apropiada, según sea la situación de la empresa, esto con el fin de obtener mejores resultados.

La labor de un Ingeniero en Ciencias y Sistemas es la de evaluar sistemas, determinar posibles mejoras y formas de cómo realizarlas e implementar el sistema completo. El contenido de este documento, presenta cómo este conjunto de conocimientos son fusionados para llevar acabo la implementación de un programa de computadora, donde se describen los pasos que conllevan las etapas que ayudan a llegar hasta el desarrollo de este nuevo sistema de información, para que ayude a agilizar el proceso de evaluación del personal docente y administrativo de la Escuela de Profesores de Enseñanza Media (EFPEM). Sabiendo que el sistema que se implementará proporcionará información que ayudará en la toma de decisiones para la promoción del personal de la institución.

XV

### **1. EL PROCESO DE EVALUACIÓN**

#### **1.1. Historia de la EFPEM**

La Escuela de Profesores de Enseñanza Media, nace de un proyecto en el año de 1967, para fungir como la institución rectora de la formación de maestros de la educación media a nivel nacional.

En febrero de 1967, fue aprobado por el Consejo Superior Universitario, que esta escuela funciona como una Unidad Académica de la Universidad de San Carlos, encargada de organizar y supervisar la formación de personal docente para el nivel de educación media en todo el país.

En noviembre del año 1968, por acuerdo de la Rectoría de la Universidad de San Carlos de Guatemala, se creó la Escuela de Formación de Profesores de Enseñanza Media EFPEM, como una entidad académica ejecutora dependiente de la Facultad de Humanidades.

Después de varios años de gestión para lograr la separación de la Facultad de Humanidades, ésta se da en julio de 1998, donde el Honorable Consejo Superior Universitario otorga la separación definitiva.

Actualmente, la EFPEM ofrece las carreras de Profesorado de Enseñanza Media en las siguientes especializaciones: Física, Matemática, Química – Biología, Lengua y Literatura, Económico Contable y Computación e Informática.

### **1.2. Marco conceptual de la evaluación**

La evaluación se realiza al personal relacionado con el proceso enseñanza-aprendizaje de la EFPEM.

#### **1.2.1. ¿Qué es la evaluación?**

Es la acción de deducir juicios a partir de información directa de una realidad.

- Atribuir o negar calidades y cualidades al objeto evaluado.
- Establecer valoraciones en relación con lo enjuiciado.

Desde el punto de vista educacional, es un proceso sistemático para establecer en qué medida se alcanzan los objetivos propuestos.

La evaluación es un término que contempla aspectos cuantitativos y cualitativos del sujeto.

#### **1.2.2. La evaluación como parte de un proceso**

A veces, se considera a la evaluación como el punto final del proceso enseñanza-aprendizaje, pero se trata de un proceso en donde:

- Hay objetivos explícitos o implícitos que alcanzar,
- Hay una metodología didáctica que aplicar, y
- Hay una evaluación para conocer los logros.

La evaluación en sí misma, es un proceso que contempla partes diferenciadas tales como:

- Preparar preguntas o ejercicios,
- Establecer normas para corrección, y
- Cuantificar resultados individuales.

En sentido propio, evaluar es dar juicios de valor sobre el desempeño del personal involucrado.

### **1.2.3. Funciones de la evaluación**

Las funciones responden a finalidades, en este caso particular, es obtener rangos con la idea de la promoción del profesor universitario, que conlleva orientar, motivar, estimular y corregir posibles desaciertos para lograr un mejor desempeño docente, de allí que las funciones de la evaluación se orientan a:

- La motivación y aprendizaje,
- El otorgamiento de notas,
- El diagnóstico y pronóstico,
- La orientación educacional, y
- La supervisión personal.

De acuerdo con los anteriores, los enfoques o tipos de evaluación son:

- Diagnóstica o inicial,
- Formativa durante el proceso, y

• Sumativa o final.

**La evaluación diagnóstica:** el motivo de ésta, es el de conocer la educación técnica y aptitudes del profesional para el desenvolvimiento.

**La evaluación formativa**: tiene como finalidad informar al profesor, el ritmo con que desarrolla la asignatura; conocer qué aspectos debe mejorar, incrementar, corregir y tomar decisiones. No se trata de calificar, sino de controlar el proceso para hacerlo eficiente y eficaz.

**La evaluación sumativa:** en ella recae el análisis del resultado de la evaluación inicial y formativa.

### **1.2.4. Características de la evaluación**

Las características más importantes de la evaluación son:

- Validez**:** Cuando un procedimiento o prueba mide lo que realmente se pretende medir o sea, el valor específico del instrumento.
- Confiabilidad**:** Es la seguridad o confianza, es decir, exactitud o precisión con que el instrumento mide algo, se expresa, por lo regular mediante coeficientes de correlación entre dos situaciones.
- Objetividad**:** Es la condición de una prueba que lo hace independiente de la opinión personal. La objetividad se puede expresar por medio de coeficiente de objetividad.
- Amplitud**:** Se refiere a la extensión del instrumento, que explore o mida la mayor cantidad de contenidos en el tiempo determinado.
- Practicabilidad**:** Se refiere a:
	- Factibilidad de aplicación,
	- Factibilidad de computación,
	- Factibilidad de interpretación y
	- Bajo costo y utilidad social.

La factibilidad de aplicación: consiste en la forma con que se realice la toma de datos de la evaluación.

La factibilidad de computación: es la forma con que los datos obtenidos de la evaluación, puedan ser tabulados y operados para brindar resultados de los mismos.

La falibilidad de interpretación: la finalidad es que los datos presentes en la evaluación permitan ser analizados de forma fácil y poder brindar resultados objetivos.

### **1.2.5. Principios de la evaluación**

Los principios generalmente aceptados dentro de la evaluación son:

- Principios de integridad**:** La evaluación debe considerarse parte integrante del total del proceso educativo.
- Principios de continuidad**:** La evaluación debe ser un proceso continuo de las de actividades educativas.
- Principios de diferenciabilidad**:** La evaluación debe hacer uso de diferentes medios.
- Principios de finalidad**:** La evaluación debe hacerse con un propósito o sea evaluación con el propósito de evaluación de docentes.
- Principios de individualidad**:** La evaluación debe hacerse en relación a las diferencias individuales, y más a las diferentes funciones que desempeñan los profesores, catedráticos, administrativos, investigadores, etc.
- Principios de cientificidad**:** Necesariamente, la evaluación debe evaluarse, para detectar aciertos y limitaciones.

### **1.3. Definición de Facetas**

Las facetas que se consideran para el Marco de Evaluación del Desempeño del Profesor Universitario, son las siguientes:

### **1.3.1. Informantes**

Todas las personas en relación directa con el objeto de evaluación que proporciona información para realizar la evaluación.

• Estudiante**:** Se consideran estudiantes de la Universidad a las personas que cumplen con las prescripciones reglamentarias acordadas por el Consejo Superior Universitario para su inscripción y que satisfagan las obligaciones

mínimas de trabajo que determinan estos estatutos o los reglamentos respectivos.

• Profesor**:** Es la persona que en la Universidad de San Carlos realiza, docencia, investigación, administración académica y servicio con base a su capacidad, experiencia y formación profesional, donde pueden estar clasificados como jefes y subalternos.

#### **1.3.2. Objeto de Evaluación**

Los entes de evaluación como tales son:

• Profesores.

#### **1.3.3. Función**

Son todas las actividades que desarrolla el objeto de evaluación para el cumplimiento de los objetivos del centro, estas son:

• Docencia**:** Es toda actividad desarrollada en la Universidad de San Carlos de Guatemala orientada hacia la búsqueda, comprensión, interpretación, aplicación y divulgación del conocimiento científico, tecnológico, humanístico, a través de la planificación, organización, dirección, ejecución y evaluación del proceso educativo, además de asesorar tareas y reportar notas.

• Investigación: Es la actividad sistemática y creadora, tendiente a describir, analizar, sintetizar, interpretar y/o evaluar las relaciones y la esencia de los fenómenos de la naturaleza, la sociedad y el pensamiento, con el fin de

establecer principios, conceptos, teorías y leyes, que orientan, fundamentan y plantean soluciones a la problemática del hombre y la sociedad.

• Administración Académica**:** Es la actividad orientada a la planificación, ejecución, supervisión, evaluación y retroalimentación del proceso enseñanza – aprendizaje, más llevar el control y registro de promoción y repitencia de estudiantes

• Servicios de extensión**:** Es la actividad orientada a la aplicación del conocimiento científico, tecnológico y humanístico en la solución de problemas y satisfacción de las necesidades de la población guatemalteca.

#### **1.3.4. Aspectos a Evaluar**

Comprenden los principales conceptos sobre los cuales se desea obtener información sobre el actuar del profesor, entre ellos tenemos:

• Didáctico**:** Establece la dirección del aprendizaje, el uso de métodos, recursos y técnicas adecuadas, el desarrollo adecuado de la clave con las fases necesarias que motivan al estudiante y como consecuencia se obtienen productos.

• Psicosocial**:** Conjunto de conductas del profesor que fomentan y favorecen las relaciones docentes con su entorno, con el fin de que el proceso de enseñanza – aprendizaje, se produzca en un clima o ambiente psicológico. Las variables a evaluar son: Actitud, motivación, hábitos, interacción y responsabilidad.

• Profesional**:** Grado de conocimiento teórico que el profesor posee de la materia, su actualización, su responsabilidad y ética en el desempeño de sus funciones; su disposición docente como comunicador y su facilidad para propiciar cambios de conducta en los estudiantes.

• Cultura General**:** Se refiere a los conocimientos fundamentales de las distintas disciplinas que constituye el saber humano acumulado a través del proceso histórico, que le permiten al profesor universitario desempeñar sus labores, proyectándose a la sociedad.

• Técnico Administrativo**:** Se refiere a la forma de administrar los recursos humanos y materiales para apoyar el desarrollo del proceso enseñanzaaprendizaje

• Metodológico**:** Se refiere al conocimiento y utilización de los diversos métodos y técnicas de enseñanza o investigación que le permiten el abordamiento de los problemas para el desempeño de sus funciones.

• Valores Humanos**:** Comprende un conjunto de conductas que fomentan y favorecen las relaciones inter - personales, en el proceso enseñanzaaprendizaje que contribuyen a que la docencia se desarrolle en un clima adecuado.

• Técnico Docente**:** Conjunto de técnicas, procedimientos, métodos y recursos, específicos empleados por el profesor en la consecución de objetivos de aprendizaje, las variables a evaluar son las siguientes: Planeamiento, objetivos, contenido, actividades de desarrollo del aprendizaje y evaluación.
• Técnico**:** Constituye el conjunto de procedimientos y habilidad para el empleo en el proceso enseñanza – aprendizaje.

• Técnico Administrativo y Metodológico**:** Habilidad para proveer y emplear recursos en la institución para obtener el máximo rendimiento y Técnico metodológico: el empleo correcto de procedimientos en beneficio del aprendizaje.

### **1.3.5. Asignatura y Cargos**

Debe tomarse por asignatura o cargo a los puestos, que son motivo de evaluación, ellos son:

• **Docencia Directa:** Comprende los diferentes cursos programados y establecidos en las diferentes carreras, forman parte del pensum.

• **Investigador:** Profesional que realiza proyectos destinados al descubrimiento de nuevas técnicas en el campo de la enseñanza, por ejemplo:

- Revisor o Asesor de trabajos de Investigación
- Profesional encargado de revisar tesis y trabajos de investigación.

• **Administración Académica:** Profesional que dirige acciones técnicas, que distribuye carga académica a los profesores, que orienta las labores docentes: Estructura de programa, planes, actividades, evaluación y observar el que hacer académico.

• **Director:** Profesional electo que dirige el proceso educacional de la institución, la representa legalmente y cumple labores específicas contenidos en manuales y leyes universitarias.

• **Secretario Académico:** Profesional que comunica disposiciones del Consejo Directivo de EFPEM, certifica acuerdos y disposiciones, atiende a público y organiza archivos registros y controles.

• **Coordinador Académico:** Profesional encargado de asesorar y asignar carga académica estudiantes, revisar programas, propiciar cambios curriculares, dictaminar sobre aspectos técnicos.

• **Director de Cátedra:** Profesional idóneo que coordina la acción de los docentes agrupados por áreas: Matemática, Física, Biología, Química y Pedagogía

• **Coordinador Orientador de Programas:** Profesional que labora en horario especial diario y que su carga académica se concentra los sábados, cumple labores administrativas, programa semestres, cursos, cohortes y atiende a profesores los días sábado, coordinador de Profesorado en Lengua y Literatura, coordinador de Profesorado en Ciencias Económico Contables.

• **Coordinador Académico de la Docencia:** Profesional encargado de que la docencia se realice con calidad académico y en forma armónica, que distribuya la carga docente y que unifique esfuerzos.

• **Coordinador Académico de Investigación:** Profesional encargado de unificar esfuerzos en las labores de investigación y ser un facilitador de estas labores.

• **Coordinador Académico de Servicio:** Profesional que dirige las labores del personal de secretaría y de servicio, que dispone y distribuye los ambientes físicos y controla el mobiliario y equipo.

• **Supervisor:** Profesional que revisa y establece si se han logrado los objetivos establecidos y que orienta el trabajo para mejorar los logros.

### **1.3.6. Elementos de Contraste**

Se refiere a todos los aspectos situacionales que sirven como criterio para la estimación valorativa de los aspectos evaluados.

- Expectativas de estudiante**:** Son las necesidades del estudiante de contar con el apoyo necesario, para desarrollar adecuadamente su formación profesional.
- Requerimientos Profesionales**:** Son las necesidades actuales y futuras que la sociedad demanda en cuanto a la formación académica de los profesores del área científica, humanística y técnica.

• Políticas y Objetivos de la Unidad Académica**:** Consiste en el conjunto de fines y objetivos generales que deben seguirse para alcanzar las metas previstas y propuestas de acuerdo a los principios generales de EFPEM y que se refiere a la determinación, implementación y ejecución de actividades para cumplir con los fines universitarios y habilitar a los graduados para el mundo del trabajo.

• Objetivos de la carrera**:** Se refiere a la determinación de metas a corto, a mediano y largo alcance que los estudiantes deben lograr en los profesorados que elijan, de doble especialidad en el área científica o en lenguaje y en la carrera técnica.

• Requerimientos administrativos**:** Las características de funcionamiento, procedimientos, aspectos legales y necesidades de orden administrativo que la institución requiere para el desarrollo de las actividades y el logro de los objetivos.

• Requerimientos del Proceso Enseñanza - Aprendizaje**:** Se refiere a las necesidades del estudiante de contar con el apoyo suficiente para desarrollar adecuadamente su formación profesional.

### **1.3.7. Alternativas de Decisión**

Es una escala valorativa que se obtiene como resultado en el proceso de evaluación.

| g.1 | Totalmente satisfactorio   | $0.90 - 100$  |
|-----|----------------------------|---------------|
| g.2 | Satisfactorio              | $0.80 - 0.89$ |
| q.3 | Medianamente satisfactorio | $0.40 - 0.79$ |
| q.4 | Insatisfactorio            | $0.20 - 0.39$ |
| g.5 | Totalmente insatisfactorio | $0.00 - 0.19$ |

**Tabla I. Escala valorativa para la toma de decisión en la evaluación.**

# **2. MARCO CONCEPTUAL**

### **2.1. Bases de Datos**

Una base de datos, es un conjunto de información de la cual se lleva control, perteneciente a una organización y que ha sido diseñada para satisfacer las necesidades de información de la misma, además cumple con las siguientes características: los datos están relacionados entre si, se encuentran almacenados, dd ad o clasificados y la información puede ser modificada.

Un banco de datos, utilizado dentro de un sistema de información, trae consigo varias ventajas en el manejo de la información, tales como: reducir la redundancia, evitar la inconsistencia en cierta medida, se puede compartir, el acceso a las personas involucradas se puede restringir, se puede mantener el uso de estándares y es posible mantener la integridad. En una base de datos, además de los datos, también se almacena su descripción.

# **2.2. Modelo Entidad Relación**

El modelo entidad - relación fue propuesto por el Dr. Peter Chen en 1976. A pesar de que no puede considerarse como muy formal en el sentido matemático, es un modelo que la intuición acepta bastante bien, además de contar con una representación gráfica que facilita una visión global de lo que se modela, no es un modelo de estructura de datos. En este modelo la característica particular es que los objetos están relacionados y que por medio de esas relaciones podemos llegar a formar un conjunto de información de una potencia mayor, evitando redundancia de información. Los componentes principales de este modelo se describen a continuación.

### **2.2.1. Entidad**

Cualquier tipo de objeto o concepto sobre el que se recoge o se desea llevar control de la información: cosa, persona, concepto abstracto o suceso. Por ejemplo: coches, casas, empleados, clientes, empresas, oficios, diseños de productos, conciertos, excursiones, etc. Un nombre de entidad sólo puede aparecer una vez en el esquema. Hay dos tipos de entidades: fuertes y débiles. Una entidad débil es una entidad cuya existencia depende de la existencia de otra entidad. Una entidad fuerte es una entidad que no es débil. Para nuestro caso el nombre de las entidades se llevara en singular. Por ejemplo, para el sistema a desarrollar una entidad sería Personal.

**Entidades Fuertes:** Son aquellas entidades que pueden existir sin necesidad de la existencia de otras.

**Entidades Débiles:** Es una entidad cuya existencia depende de otra u otras entidades.

### **2.2.2. Atributo, Propiedad**

Los atributos son características, propiedades o valores de las entidades y/o asociaciones que las describen en detalle. Estos pueden ser compuestos o simples; los atributos compuestos pueden ser por ejemplo la dirección la cual este dividida en número de calle o avenida, número de casa, zona. En cambio un atributo simple puede ser el municipio al que pertenece la dirección.

**Atributo Simple:** es un atributo que tiene un solo componente, que no se puede dividir en partes más pequeñas que tengan un significado propio.

**Atributo Compuesto:** es un atributo con varios componentes, cada uno con un significado por sí mismo. Un grupo de atributos se representa mediante un atributo compuesto cuando tienen afinidad en cuanto a su significado, o en cuanto a su uso.

Los atributos pueden formar parte de:

**Llave Principal o Primaria:** Es la combinación de uno o más atributos que identifica de manera única a una entidad. Este conjunto de atributos pueden ser el resultado de escoger de varias llaves candidatas. Por ejemplo, si tenemos la entidad Personal la llave primaria sería Registro de personal,

**Llave Foránea o Ajena:** Es un atributo de la entidad B, que hace referencia la llave primaria de una entidad A, en donde la entidad A esta relacionada con la enditad B.

### **2.2.3. Relación, Interrelación**

Es una correspondencia o asociación entre dos o más entidades. Cada relación tiene un nombre que describe su función.

Las entidades que están involucradas en una determinada relación se denominan entidades participantes. El número de participantes en una relación es lo que se denomina grado de la relación. Por lo tanto, una relación en la que

participan dos entidades es una relación binaria; si son tres las entidades participantes, la relación es ternaria; etc.

Los tres casos de relaciones de mayor interés son:

- $\bullet$  Uno a uno  $(1:1)$ ,
- Uno a muchos (1:N) y
- Muchos a muchos (N:N).

# **2.3. Diagrama de Flujo de Datos**

El diagrama de flujo de datos DFD es una técnica gráfica que representa el flujo de la información y las transformaciones que se aplican a los datos al moverse desde la entrada hasta la salida.

En la siguiente figura se muestran la notación básica para los DFD.

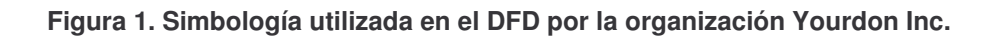

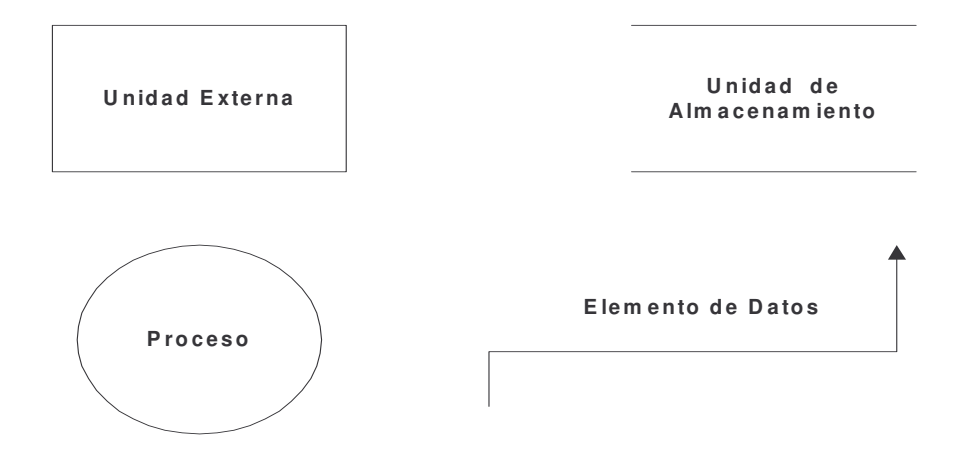

El DFD es una herramienta gráfica que puede ser muy útil durante el análisis de requisitos del software. Sin embargo, el DFD puede confundirse con el diagrama de flujo, el DFD representa el flujo de la información sin representación explícita de la lógica de procesamiento.

### **Pasos Para Desarrollar un DFD**

- a) Realizar una lista de actividades y utilizarla para determinar los elementos del negocio.
- b) Crear un diagrama de contexto que muestre las entidades externas y los flujos de datos que entran y salen del sistema. No muestra ningún proceso detallado ni almacenamiento de datos
- c) Trazar el diagrama de nivel cero, mostrando procesos pero manteniéndolos generales. En este nivel se muestran los almacenes de datos.
- d) Crear un diagrama hijo, para cada uno de los procesos del diagrama cero.
- e) Revisar y buscar errores, asegurándose que las etiquetas que se asignan a cada proceso y flujo de datos sea significativo.
- f) Realizar un diagrama de flujo de datos físicos mostrando que procesos son automatizados y que procesos son manuales.
- g) Diagrama de Descomposición de Procesos

h) En el diagrama DDP se realiza una especificación con mayor detalle de los procesos encontrados en el DFD, de manera que estos queden aclarados y relacionados para que se puedan lograr formar un solo diagrama que pueda mostrar todos los procesos que se involucran en el sistema.

### **2.4. Diagrama Entidad Relación**

El diagrama entidad relación DER es un diagrama de estructura de datos, se construye a partir de la información obtenida, se centra únicamente en los datos que maneja el sistema y en qué relaciones se establecen entre estos datos, dejando de lado las funciones que realiza el sistema y el control del mismo.

### **2.5. Diagrama Jerarquía de Funciones**

A través del diagrama se puede agrupar de forma lógica las funciones del sistema, así como la descomposición de las funciones en forma jerárquica. Debe tomarse como funciones las soluciones o necesidades del sistema, de tal manera que estos estén acordes al mismo.

### **2.6. Ciclo de Vida para Desarrollo de Software**

La metodología del ciclo de vida para desarrollo de software (SDLC) es un conjunto de actividades entre las más comunes que los analistas, diseñadores y usuarios realizan para desarrollar e implantar un sistema de información.

El ciclo de vida para desarrollo de software, puede variar en las etapas que se puedan contemplar, entre las más aceptadas podemos encontrar las que se describen a continuación:

### **2.6.1. Etapa de Investigación Preliminar**

En ella debe determinarse la definición del problema a resolver, los requerimientos del cliente y elaborar un estudio de factibilidad que indique la viabilidad del proyecto, las más comunes a buscar son la operativa, técnica, económica, legal y tiempo.

### **2.6.2. Etapa de Análisis**

Esta etapa representa la parte lógica de la creación del sistema, es aquí donde se generan los diagramas que representa la lógica del sistema, es la continuación de la etapa anterior y ayuda a preparar las bases para el diseño. En este momento se pueden ampliar la necesidad de los requerimientos.

### **2.6.3. Etapa de Diseño**

El diseño de un sistema de información produce los detalles que establecen la forma en la que el sistema cumplirá con los requerimientos identificados durante la fase de análisis. Se deben de identificar los reportes y demás salidas que debe producir el sistema. El diseño del sistema también indica los datos de entrada, aquellos que serán calculados y los que deben ser almacenados. Así mismo, se escriben con todo detalle los procedimientos de cálculo y los datos individuales.

### **2.6.4. Etapa de Construcción y Documentación**

Tiene como función la creación de las aplicaciones en computadora, según lo solicitado o aceptado por el cliente. Tomando en cuenta estimaciones para la creación de las mismas. En esta etapa también se realiza la documentación de los programas y de proporcionar una explicación de cómo y por qué de ciertos procedimientos se codifican en determinada forma. La documentación es esencial para probar el programa y llevar a cabo el mantenimiento una vez que la aplicación se encuentra instalada. Durante esta fase, el sistema se emplea de manera experimental para asegurarse de que el software no tenga fallas, es decir que funcione de acuerdo con las especificaciones y en la forma en que los usuarios esperan que lo haga.

### **2.6.5. Etapa de Implementación**

La implementación es el proceso de verificar e instalar nuevo equipo, entrenar a los usuarios o capacitarlos, instalar la aplicación y construir todos los archivos de datos necesarios para utilizarla.

### **2.6.6. Etapa de Retroalimentación**

Esta etapa es la última y nos ayuda a realizar nuevos cambios en el sistema ya sea para corregir o adaptar, con el fin de perfeccionar el sistema.

# **3. ANÁLISIS Y DISEÑO**

### **3.1. Definición del Problema**

La Escuela de Formación de Profesores de Enseñanza Media de la Universidad de San Carlos de Guatemala, requiere de la automatización del proceso de evaluación docente. El proceso consiste en la tabulación de las diferentes boletas de respuesta de los instrumentos de evaluación (encuesta), las boletas son llenadas por las personas involucradas en las actividades del evaluado. Los evaluados son personas que laboran dentro de la institución desempeñando un cargo correspondiente a un tipo de función que este involucrada en la evaluación.

Existen diferentes pruebas, estas son llamadas instrumentos de evaluación, que a la vez están compuestos por aspectos, variable y preguntas. Los diferentes instrumentos tienen un valor distinto dentro de la calificación total de los evaluados. Estos criterios son proporcionados por el Departamento de Evaluación y Promoción del Personal Académico (DEPPA).

Dichos resultados de las evaluaciones son de utilidad y son archivados por este departamento, ya que ellos son quienes deciden si un dependiente califica para continuar desempeñando la labor que realiza hasta el momento o promoverlo por el desempeño que éste haya tenido.

Hasta el momento el proceso de tabulación se realiza a mano lo cual implica un tiempo prudencial en realizar el recuento de datos, tomando en cuenta que son un aproximado de cincuenta catedráticos y se evalúa un curso por cada uno de ellos y en cada curso existe un promedio de sesenta alumnos.

Tabulada la información se procede a sacar datos estadísticos, para poder realizar gráficas individual y general de los resultados obtenidos del desempeño laboral, constancias de deficiencia específicas del desempeño laboral de cada docente, si es que se han dado en alguno de los cargos y resumen de las evaluaciones por todo el personal,

### **3.2. Recopilación de Información**

La recopilación de información se hizo revisando la documentación, estatutos de la universidad y de la escuela que regulan el proceso de evaluación. También se realizaron entrevistas a los encargados de la Comisión de Evaluación de EFPEM como a los Asesores del DEPPA. Los resultados obtenidos de esta investigación se detallan a continuación:

Los instrumentos de los cuales se debe llevar control de la información son un total de dieciséis, los cuales están compuestos por aspectos que a su vez están divididos en variables y dentro de estas variables se encuentran una cantidad de preguntas.

Los instrumentos están divididos según:

- 1) La función que desempeña el personal,
- 2) El tipo de informante que llena la boleta de respuesta, y
- 3) Los porcentajes que tiene asignado cada uno de los instrumentos dentro de la calificación total.

Cada uno se describe en la tabla que se presenta a continuación:

| No. de<br>Prueba | <b>FUNCION</b>              | <b>INFORMANTE</b>               | <b>PORCENTAJE DE</b><br><b>CADA PRUEBA</b> |
|------------------|-----------------------------|---------------------------------|--------------------------------------------|
|                  | Docencia                    | Evaluación Estudiantil          | 35%                                        |
| $\overline{2}$   |                             | Jefe Inmediato                  | 15%                                        |
| 3                |                             | Auto Evaluación                 | 20%                                        |
| $\overline{4}$   |                             | <b>Estudiantes Supervisados</b> | 35%                                        |
| 5                | Supervisor de Práctica      | Jefe Inmediato                  | 15%                                        |
| 6                |                             | Auto Evaluación                 | 20%                                        |
| $\overline{7}$   | Investigador                | Jefe Inmediato                  | 15%                                        |
| 8                |                             | Auto Evaluación                 | 20%                                        |
| 9                | Revisores o asesores        | <b>Estudiantes Asesorados</b>   | 35%                                        |
| 10               | de trabajos de              | Jefe Inmediato                  | 15%                                        |
| 11               | Investigación               | Auto Evaluación                 | 20%                                        |
| 12               | Coordinador Académico       | Profesores a su cargo           | 35%                                        |
| 13               | de la docencia, la          | Jefe Inmediato                  | 15%                                        |
| 14               | investigación, el servicio, | Auto Evaluación                 | 20%                                        |
|                  | coordinación de             |                                 |                                            |
|                  | programas y dirección de    |                                 |                                            |
|                  | cátedra                     |                                 |                                            |
| 15               | Director y Secretario       | Consejo Directivo o Jefe        |                                            |
| 16               | Académico de la             | Inmediato Superior              | 15%                                        |
|                  | Institución                 | Auto Evaluación                 | 15%                                        |

**Tabla II. Clasificación de los instrumentos de evaluación**

Las boletas de respuesta están diseñadas para poder ser tabuladas por medio de un escáner de Reconocimiento Óptico de Marcas (según las siglas en Inglés OMR). Lo cual facilita la implementación de una aplicación.

Dentro de la institución existen puestos tales como Pedagogía II, y dichos puestos al ser asignados a una persona se convierte en cargos de esa persona.

En la actualidad la escuela no cuenta con aplicación alguna que facilite el realizar esta tarea. Sin embargo el DEPPA si cuenta con aplicaciones realizadas para otras unidades académicas, que ayudan con la tabulación y generación de las hojas de salidas, con el inconveniente de que estos programas no pueden ser modificados y ser aplicados a otras unidades académicas dentro de la universidad por no contar con el código fuente y en funcionalidad no llena las expectativas.

### **3.3. Requerimientos**

Los requerimientos identificados según la investigación son:

**Control de los instrumentos:** Tener un control bien detallado de los instrumentos de evaluación, en donde se puedan realizar mantenimientos a los mismos, tener control de los aspectos, variables y preguntas relacionados en él, así como los informantes y la función que califica.

**Control de personal y cargo que desempeña:** Llevar el registro del personal que ocupa una determinada función o tiene asignado un puesto de los existentes en la institución, pudiendo diferenciar en el período que éste fue asignado y cuando éste fue evaluado.

**Tabulación de la información:** Llevar el control de la información proveniente de las boletes de respuesta, para que basándose en ella se puedan generar las diferentes salidas correspondientes.

**Establecer niveles de seguridad:** Se refiere a que se pueda restringir el acceso a los usuarios del sistema según las opciones existentes en cada una de las aplicaciones.

**Búsquedas:** Poder localizar la información de mayor importancia de cada uno de los objetos identificados de manera sencilla.

**Reportes:** Generación de hojas de salidas que cumplan con las características de las hojas generadas hasta el momento.

**Datos de los docentes de la facultad:** En donde se muestre el resultado obtenido en la evaluación del desempeño laboral del docente.

**Copia de seguridad y restablecimiento:** Consiste en generar una copia de seguridad de la base de datos y su posible restablecimiento.

# **3.4. Aceptación de Requerimientos**

Realizado el análisis de los requerimientos necesarios para automatizar el proceso de evaluación docente de la Escuela de Formación de Profesores de Enseñanza Media, así como la factibilidad de cada una de ellas, se procede a la elaboración de la aplicación con la aprobación del Licenciado Heberto C. Serrano Cano quien es el Coordinador de la Comisión de Evaluación de esta institución, persona con un amplio conocimiento del proceso y manejo de la información. Y aprobados por el Departamento de Evaluación y Promoción de Personal Académico.

Los requerimientos son definidos a continuación:

### **3.4.1. Mantenimientos Simples**

- a. Aspectos
- b. Funciones
- c. Informantes
- d. Unidades académicas
- e. Personal
- f. Variables
- g. Usuarios
- h. Aplicaciones
- i. Alternativas de decisión

### **3.4.2. Mantenimientos Compuestos**

- a. Asignación de Cargos
- b. Instrumentos
- c. Caracteres de Respuesta
- d. Carga de Aspectos a Instrumentos
- e. Carga de Variables a Instrumentos
- f. Carga de Preguntas a Instrumentos
- g. Creación de Puestos
- h. Módulo Aplicaciones
- i. Permisos

### **3.4.3. Procesos**

- a. Levantado de Datos
- b. Generación de Copia de Seguridad
- c. Restauración Copia de Seguridad
- d. Vaciado de datos de respuesta

### **3.4.4. Reportes**

a. Listado de instrumentos de evaluación con sus respectivas preguntas.

- b. Listado de resultados de todos los docentes por cada uno de los aspectos de la evaluación docente, estableciendo sumatorias y porcentajes.
- c. Reporte del desempeño laboral del docente.
- d. Gráfica individual general de los resultados obtenidos en la evaluación del desempeño laboral.
- e. Listado de deficiencias del desempeño laboral de los docentes.
- f. Listado de deficiencias específicas.
- g. Listado de docentes evaluados en el año.
- h. Listado de docentes evaluados en el año que presente la nota parcial en orden alfabético y por número de registro.

Especificados claramente los requerimientos y estando de acuerdo ambas partes se da por aceptada para respetar los mismos y la implementación del sistema.

# **3.5. Diagramas para Ayuda del Análisis**

### **3.5.1. Diagramas de Flujo de Datos**

En los siguientes diagramas se muestra el flujo de la información que está involucrada en el proceso de evaluación.

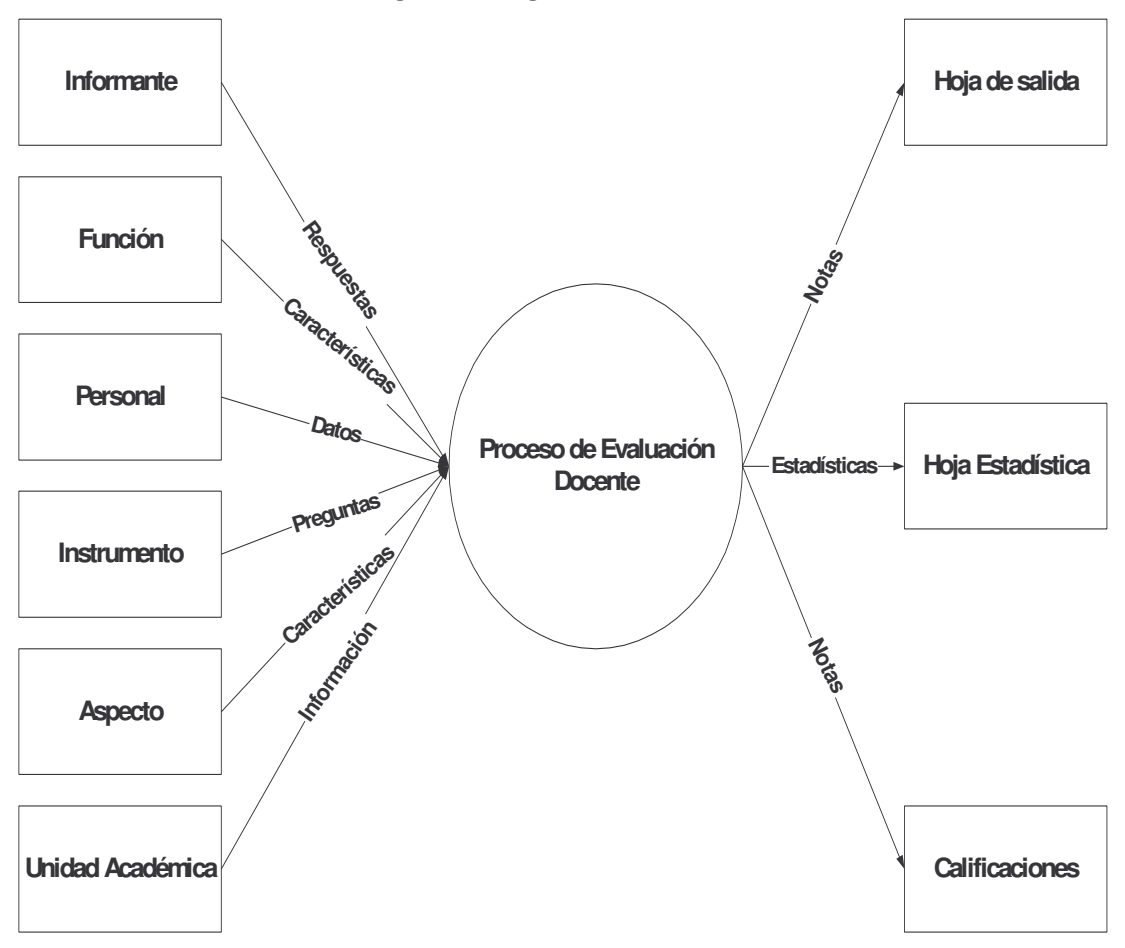

**Figura 2. Diagrama de contexto**

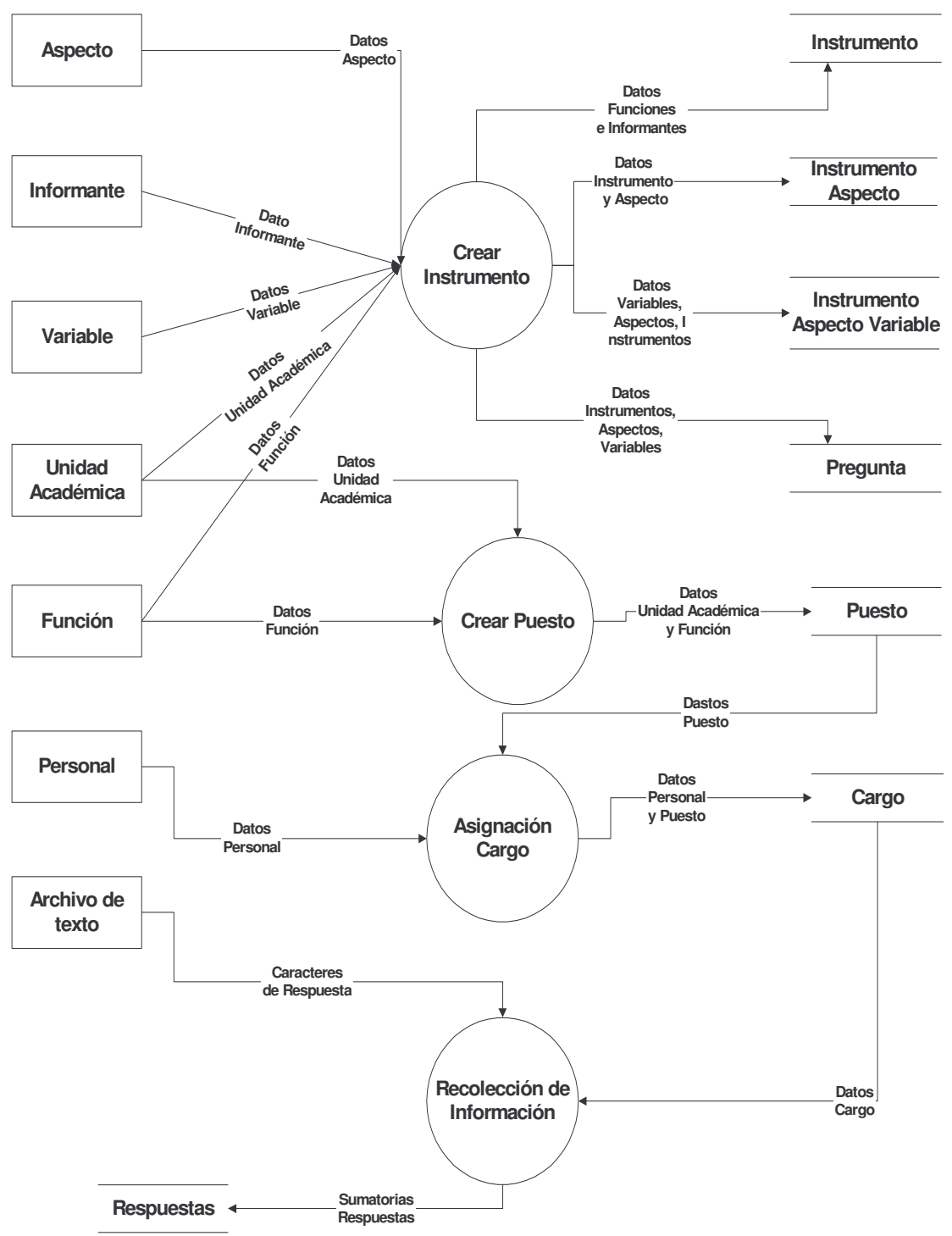

**Figura 3. Diagrama nivel cero proceso de evaluación de personal**

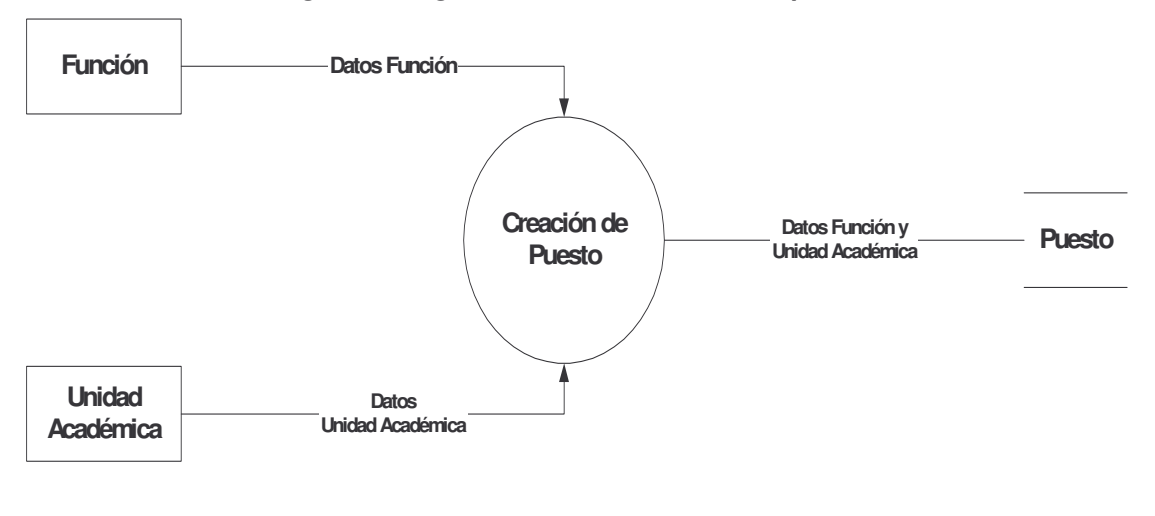

**Figura 4. Diagrama nivel uno creación de puesto**

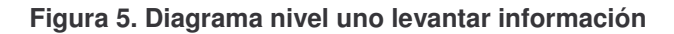

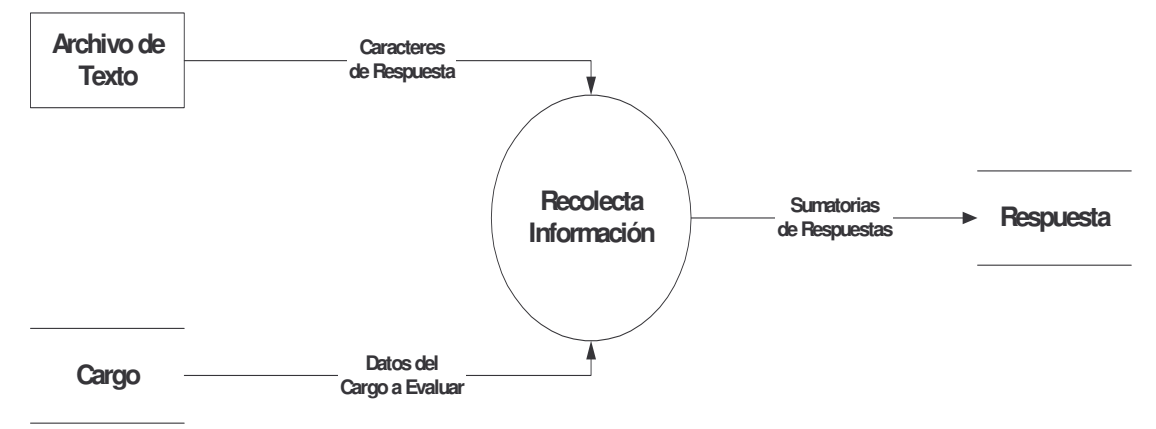

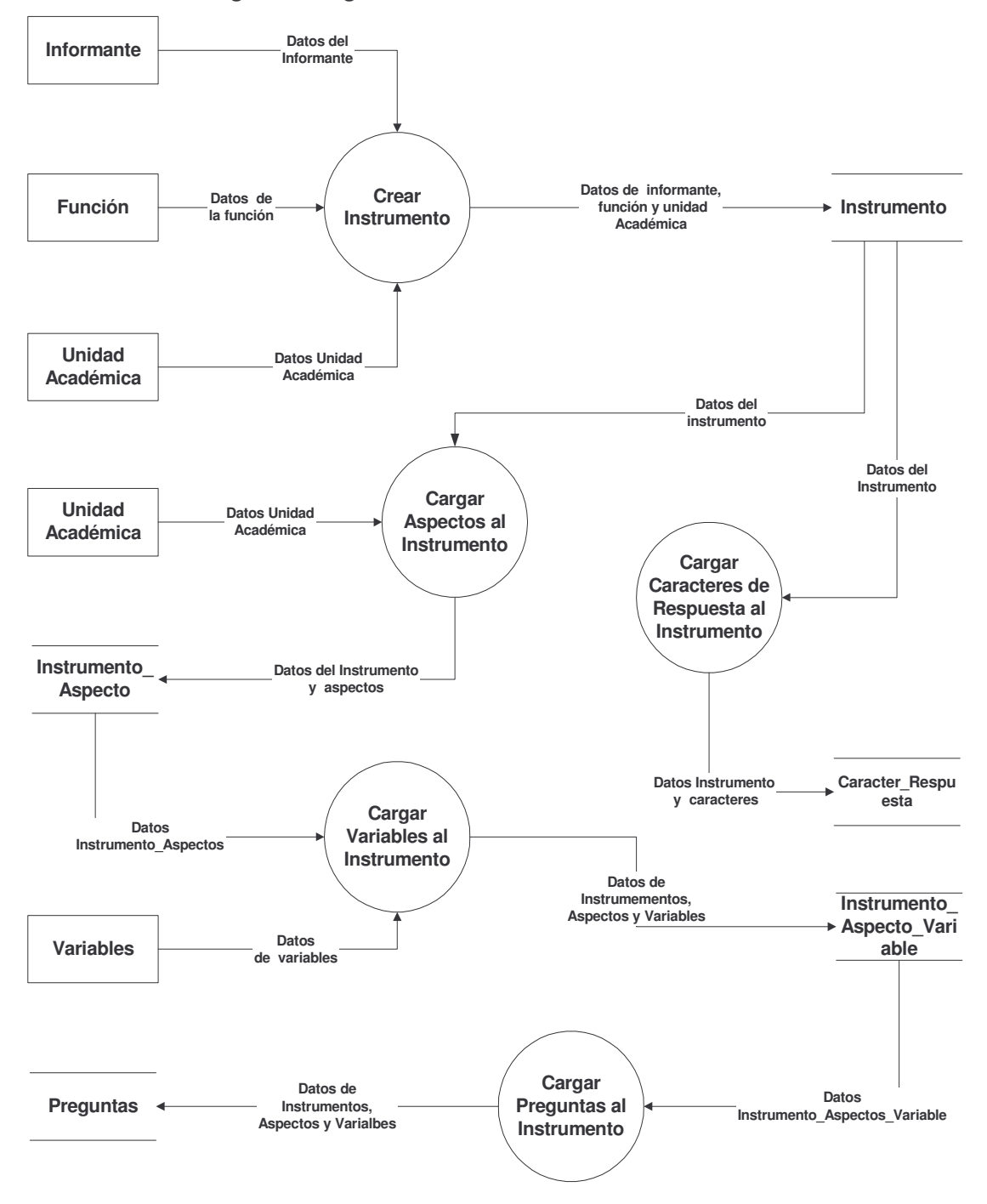

**Figura 6. Diagrama nivel uno creación de instrumento**

# **3.5.2. Diagrama de Descomposición de Procesos**

**Figura 7. Diagrama de descomposición de procesos**

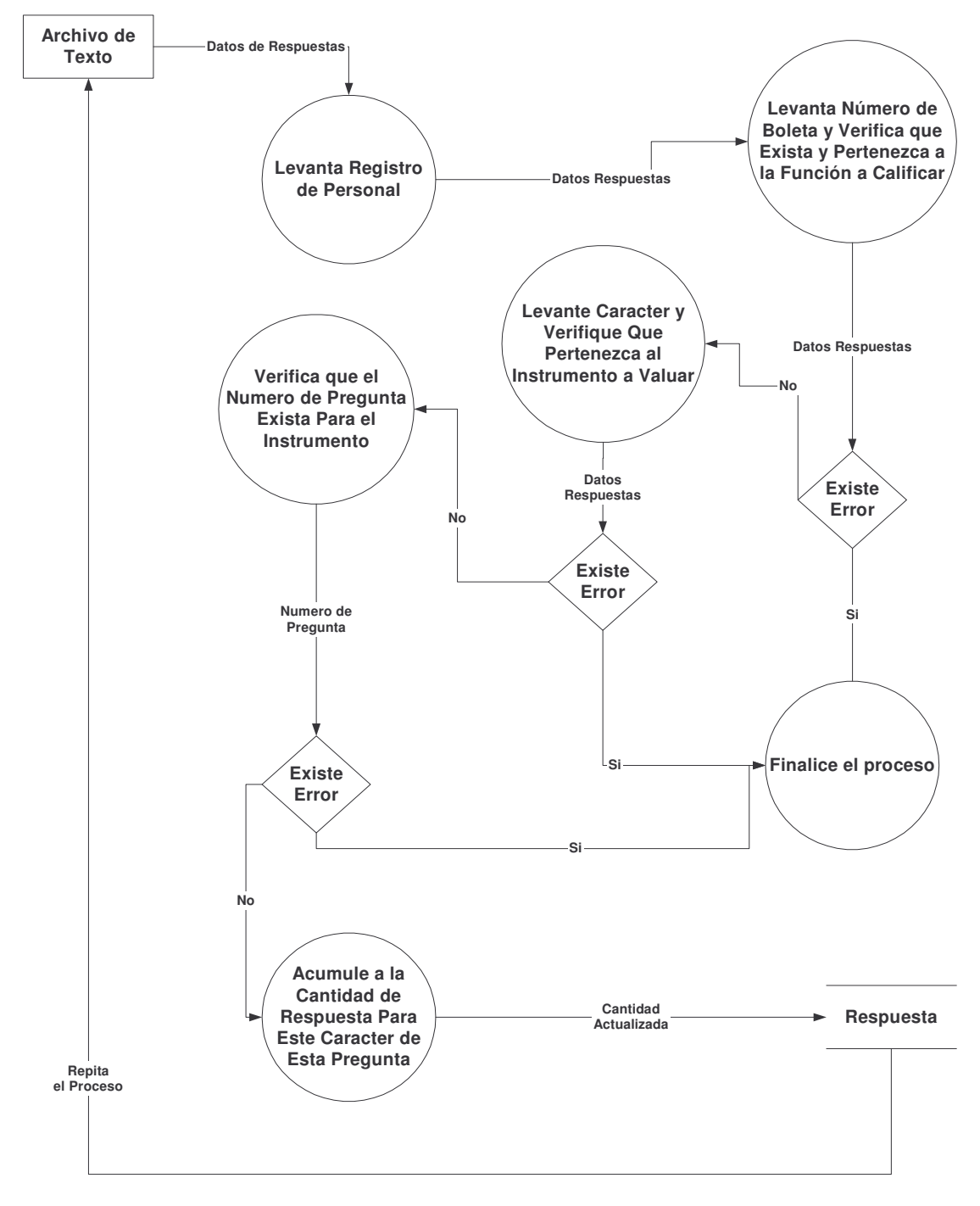

#### **3.5.3.Diagrama Entidad Relación**

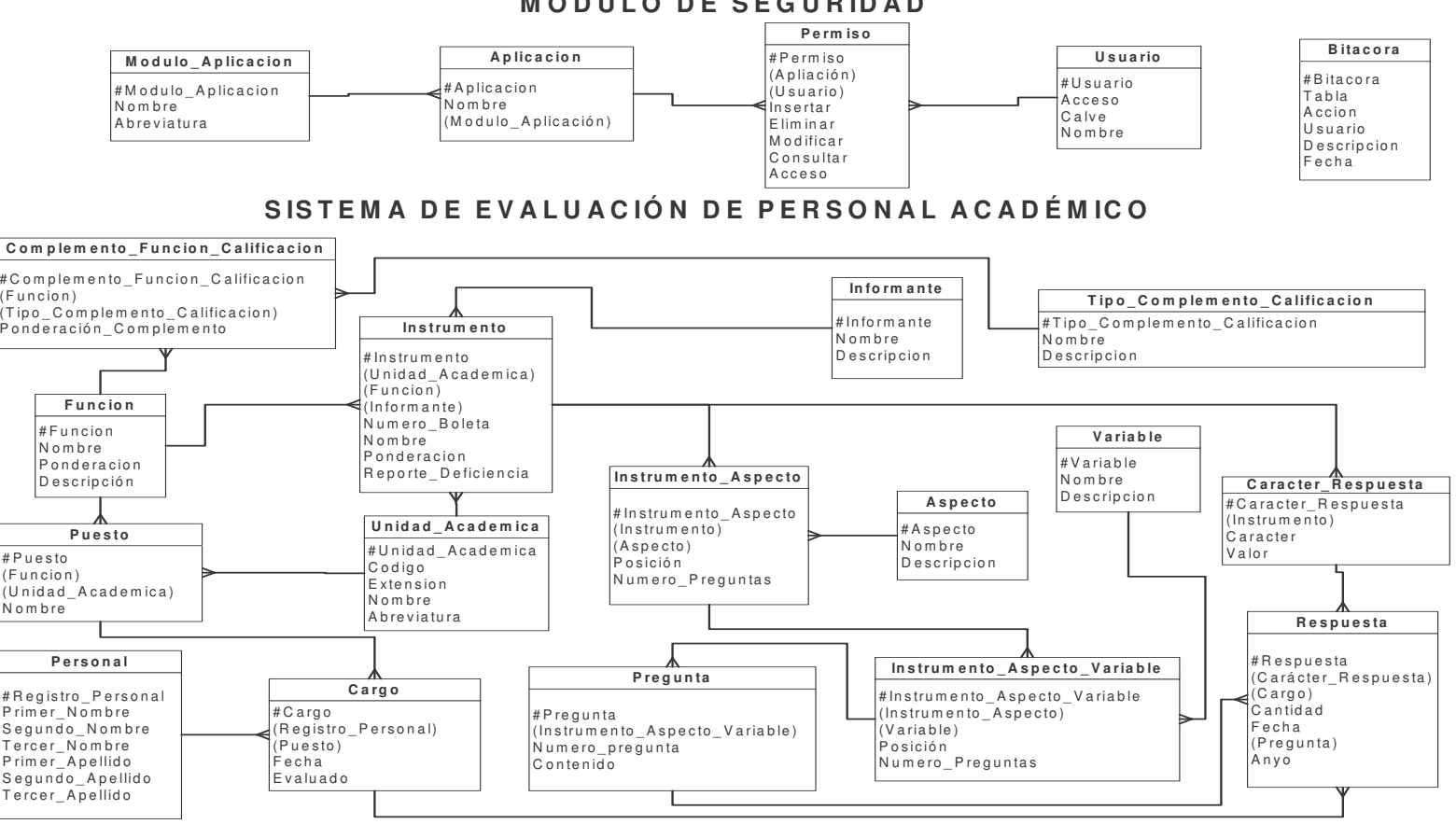

#### **M Ó D U L O D E S E G U R ID A D**

**Figura 8. Diagrama entidad relación**

### **3.5.4. Diagrama Jerarquía de Funciones**

**Figura 9. Diagrama jerarquía de funciones**

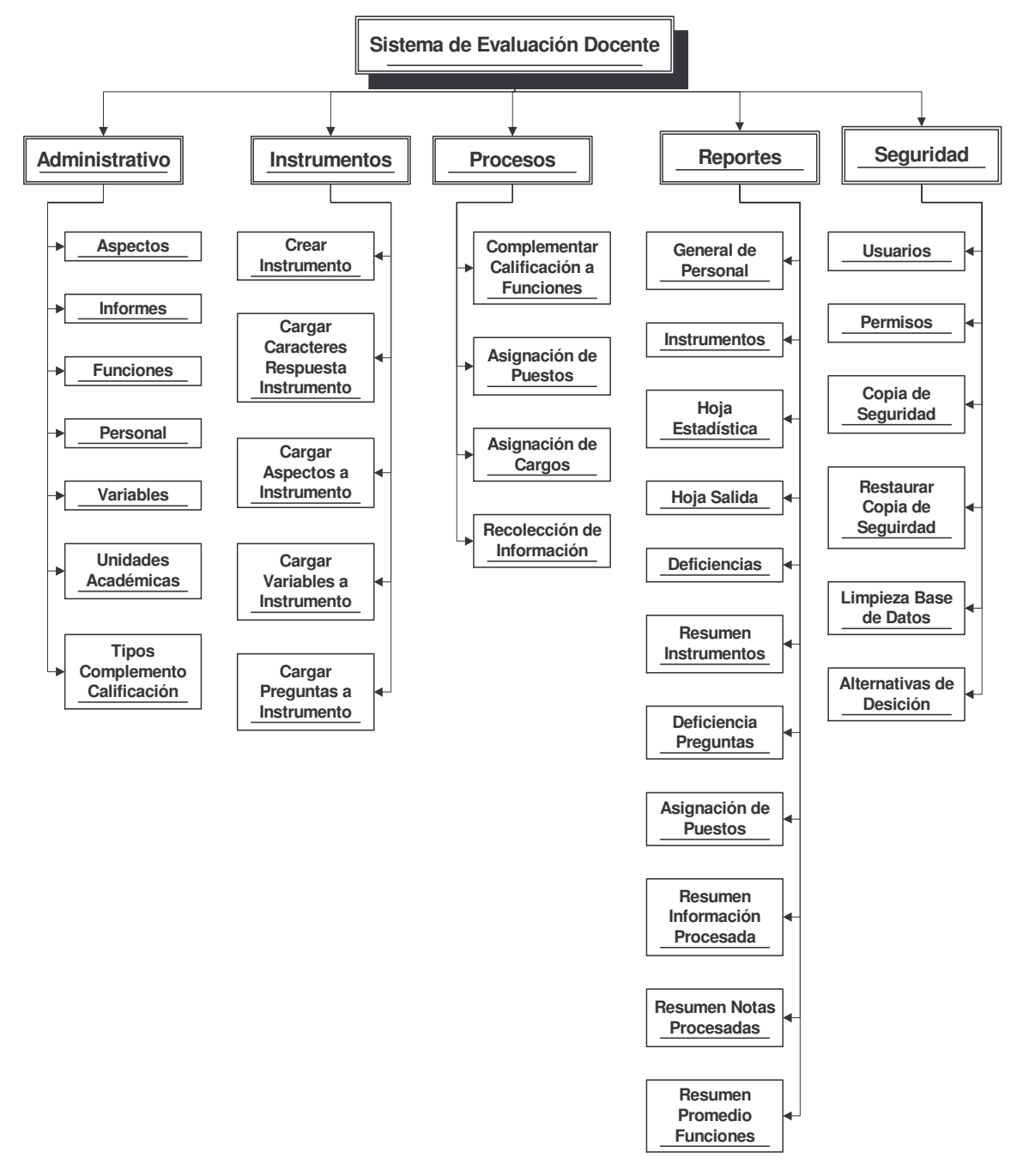

# **3.6. Definición de la base de datos**

En esta sección se definirán las entidades, atributos y las respectivas relaciones existentes entre ellas.

### **3.6.1. Entidades y atributos**

• **Aspecto:** Lleva el control de los aspectos que pueden estar contenidos en un instrumento, tomando en cuenta que aquí no se realiza la relación en aspectos e instrumentos. Los campos de los cuales se lleva control son:

Aspecto: número correlativo, es la llave primaria. Nombre: cadena con el cual se reconoce el aspecto. Descripción: amplia la información del aspecto.

• **Bitácora:** Esta entidad lleva un registro de las operaciones realizadas en el sistema, el objetivo es el auditar las operaciones realizadas por los usuarios. Los datos de esta entidad son:

Bitácora: número correlativo, es la llave primaria.

Tabla: nombre de la tabla sobre la cual se produjo la acción.

Acción: tipo de acción que se produjo. (I) insertar, (U) actualizar, (D) eliminar.

Usuario: código del usuario que realizo la acción.

Descripción: datos sobre los cuales se produjo la acción.

Fecha: en la cual se registro dicha acción.

• **Función:** Aquí se registran las diferentes funciones que pueden ser evaluadas en el sistema. La información a llevar control en ella es:

Función: número correlativo, es la llave primaria Nombre: cadena con la que se identifica a la función. Ponderación: valor numérico sobre el cual se evaluará la función. Descripción: ampliación de la información de la función.

• **Informante:** Almacena la información de las personas quienes pueden llenan una boleta de respuesta, sin ligarlos a alguna función. Los atributos encontrados son:

Informante: número correlativo, llave principal. Nombre: cadena con el cual se registra al informante. Descripción: profundiza el concepto del informante.

• **Módulo aplicación:** Guarda los datos de los módulos en los cuales estará divido el menú principal de la aplicación, con el objetivo de tener un mejor control de la seguridad del mismo. Los campos relacionados a ella son:

Modulo aplicación: número correlativo, llave primaria. Nombre: cadena con la que se reconoce el módulo.

Abreviatura: expresión corta que identifique al módulo.

• **Personal:** Tiene la información del personal que esta afecto a ser evaluado, se deja la información divida lo más posible. Los datos a controlar son:

Numero de registro: número de registro de personal, llave primaria. Primer nombre.

Segundo nombre.

Tercer nombre: debido a que algunos profesores tiene mas de dos nombres.

Primer apellido.

Segundo apellido.

Tercer apellido: creado para registrar el apellido de casada.

• **Tipo complemento calificación:** La entidad controla información relacionada a los complementos de calificación que posteriormente son ligados a las funciones, no se realiza directamente ya que puede variar la ponderación según sea la función. Los atributos contenidos en ella son:

Tipo de complemento de calificación: número correlativo, llave primaria.

Nombre: cadena con el que se identifica el tipo de complemento de calificación.

Descripción: amplia la información del tipo de complemento de calificación.

• **Unidad académica:** En ella se depositara la información de las unidades académicas de las cuales se llevara el control en sistema. Los datos de la entidad son:

Unida académica: número correlativo, llave principal.

Código: número establecido para una unidad académica.

Extensión: número establecido para la unidad académica.

Nombre: cadena con la que se identifica.

Abreviatura: cadena corta que describe a la unidad académica.

• **Usuario:** Controla a los diferentes usuarios que pueden tener acceso al sistema. La información que se registra es la siguiente:

Usuario: número correlativo, llave primaria.

Acceso: cadena con la que el usuario se conectara al sistema.

Clave: palabra secreta para tener acceso al sistema.

Nombre: cadena con la que se registra el usuario de forma real.

• **Variable:** Registra las variables que pueden estar contenidas a un instrumento, no se relaciona aún a un aspecto ni instrumento como tal. Los atributos encontrados son:

Variable: número correlativo, llave primaria. Nombre: cadena con la que se refiere a la variable. Descripción: amplia los datos de la variable.

• **Aplicación:** Esta es una entidad para control del sistema y almacena el nombre de las aplicaciones que están incluidas en el sistema. Los atributos de la entidad son:

Aplicación: número correlativo, llave primaria.

Nombre: cadena con el que se reconoce la aplicación.

Modulo aplicación: llave foránea que identifica a que módulo queda relacionada la aplicación.

• **Complemento de calificación para la función:** En esta entidad es donde se une la función con el tipo de complemento de calificación y se establece la ponderación para este complemento, así poder lograr la nota del 100%, sabiendo que en la suma de las ponderaciones de los instrumentos para determinada función no es mayor al cien por ciento. La información a registrar es la siguiente:

Complemento calificación función: número correlativo, llave primaria.

Función: llave foránea que identifica la función con la que quedara unidad.

Tipo complemento calificación: llave foránea que identifica al tipo de complemento de calificación.

Ponderación: valor que esta asignado entre el tipo de complemento calificación y la función.

• **Instrumento:** Tiene a su cargo almacenar el encabezado de un instrumento, aquí es donde se relaciona la unidad académica a la que pertenece, la función que evaluará y el informante que llenara la boleta de respuesta. Los campos establecidos para la entidad son:

Instrumento: número correlativo, llave primaria.

Unidad académica: llave foránea que identifica a la unidad académica a la que pertenece.

Función: llave foránea que identifica a la función que pertenece.

Número boleta: número que identifica al instrumento en la unidad académica.

Nombre: cadena para registrar el instrumento.

Ponderación: valor que el instrumento tiene respecto al valor de la función.

Reporte de deficiencia: indica si el instrumento requiere que se realice el análisis de deficiencia.

• **Puesto:** Se toma como puesto a los cursos o funciones administrativas relacionadas con docencia y afectas a evaluación de una unidad académica. Sin estar ligado a ninguna persona. Los datos a controlar son:

Puesto: número correlativo, llave primaria.

Función: llave foránea que indica a que función pertenece el puesto.

Unidad académica: llave foránea que indica a que unidad académica pertenece el puesto.

Nombre: cadena con la que se registra el puesto.

• **Permiso:** Es otra entidad que ayuda controlar la seguridad del sistema, y es la que controla los accesos de los usuarios a las aplicaciones que están ligadas al sistema. Los atributos para esta entidad son:

Permiso: número correlativo, llave primaria.

Aplicación: llave foránea que indica a que aplicación se hace referencia. Usuario: llave foránea que indica al usuario que interviene en el permiso. Insertar, Eliminar, Modificar, Consultar, Acceso: registran los permisos de las acciones a realizar por un usuario cuando este sea uno (1) entonces tendrán el permiso.

• **Carácter de respuesta:** Se refiere a los caracteres que pueden encontrarse como respuesta en un archivo de texto para una boleta perteneciente a un instrumento de una unidad académica, debido a que diferentes unidades académicas pueden variar en los caracteres de respuesta para los instrumentos es por ello de la existencia de esta entidad. La información que se registra es:

Carácter respuesta: número correlativo, llave primaria.

Instrumento: llave foránea que indica a que instrumento esta registrado el carácter de respuesta.

Carácter: letra que debe encontrarse en los archivos de respuestas.

Valor: indica cuando un carácter es tomado como favorable (100), no favorable (0) y sin evidencia (-1)

• **Cargo:** En esta entidad se hace la relación entre puesto y personal que la desempeña el puesto.

Cargo: llave primaria, número correlativo.

Registro personal: llave foránea que indica a que personal se le asigna un puesto.

Puesto: llave foránea que representa al puesto que es asignando.

Fecha: fecha en la que se realiza el proceso.

Evaluado: campo lógico que indica si un cargo ya ha sido procesado.

• **Instrumento aspecto:** Aquí se registran los aspectos y el orden en el cual se están contenidos en el instrumento. Los atributos pertenecientes a la entidad son:

Instrumento aspecto: llave principal, número correlativo.

Instrumento: llave foránea que indica el instrumento al que se cargar un aspecto.

Aspecto: llave foránea que indica el aspecto que se asigna al instrumento.

Posición: lugar que este ocupa en el instrumento.

Numero preguntas: cantidad de preguntas que el instrumento tendrá asignadas.

• **Instrumento aspecto variable:** Relaciona una variable a un aspecto ya asignado a un instrumento, también aquí se establece el orden en el cual estarán contenidas dentro del instrumento. La información que se registra en ella es:

Instrumento aspecto variable: número correlativo, llave primaria.

Instrumento aspecto: llave foránea que identifica la relación entre un instrumento y un aspecto.

Variable: llave foránea que refiere a la variable que se desea relacionar.

Posición: lugar que ocupara la variable en el instrumento.

Numero preguntas: cantidad de preguntas que tiene asignadas la variable dentro del instrumento y el aspecto.

• **Pregunta:** Contiene las preguntas pertenecientes a un instrumento, aquí es donde se relacionan a una variable que previamente ha sido relacionada a un instrumento. Los datos que se almacenan en esta tabla son:

Pregunta: llave primaria, número correlativo.

Instrumento aspecto variable: llave foránea que identifica la relación entre el instrumento el aspecto y la variable.

Número de pregunta: posición que ocupa la pregunta en el instrumento. Contenido: cuerpo de la pregunta.

• **Respuesta:** Lleva el control de los caracteres de respuesta encontrados en el archivo de texto, pertenecientes a un cargo. Los datos que contiene son:

Respuesta: número correlativo, llave primaria.

Carácter respuesta: llave foránea que identifica al carácter de respuesta encontrado en el archivo de texto.

Cargo: llave foránea que indica a que cargo pertenece los datos registrados.

Cantidad: número de respuestas encontradas por carácter en el archivo de texto, por pregunta.

Fecha: fecha en la que se registro el dato o se realizo el proceso.

Pregunta: llave foránea que indica a que pregunta corresponde los datos. Anyo: año al que pertenecen los datos de la respuesta.

### **3.6.2. Relaciones**

En la siguiente sección se explica el porque la existencia de las diferentes relaciones presentadas en el diagrama entidad relación.

• **Módulo aplicación – Aplicación:** Debido a que un modulo puede tener más de una aplicación dentro de la estructura.

• **Aplicación – Permiso:** Una aplicación se le puede dar permiso a varios usuarios para que tenga acceso o puedan realizar ciertas acciones.

• **Usuario – Permiso:** Un usuario puede tener acceso a varias aplicaciones.

• **Tipo complemento calificación – Complemento calificación función:** Un tipo de complemento de calificación puede estar asignado a varias funciones.

• **Función – Complemento calificación:** Una función para complementar su nota del 100% puede tener asignado más de un tipo de complemento de calificación.

• **Función – Instrumento:** Debido a que una función puede tener más de un instrumento que la califique.

• **Función – Puesto:** Una función puede tener varios puestos catalogados dentro de su área, de los cuales serán evaluados la relación queda de esta forma.

• **Informante – Instrumento:** Un informante puede llenar más de una boleta de respuesta para una función es por ello que se establece la relación.

• **Unidad académica – Instrumento:** Se establece que una unidad académica tiene varios instrumentos para calificar a sus diversas funciones.

• **Unidad académica – Puesto:** Una unidad académica puede tener muchos puestos que deben ser evaluados y asignados a diferentes funciones.

• **Puesto – Cargo:** Un puesto puede existir más de una vez en las unidades académicas, por ejemplo un curso puede ser dado por varios catedráticos.

• **Personal – Cargo:** Un puesto puede ser ocupado por varias personas, es por ello la existencia de esta relación.

• **Instrumento – Carácter respuesta:** Un instrumento puede tener varios caracteres de respuesta asignados en los archivos de texto y como las
diferentes unidades académicas pueden, decidir cambiar los caracteres de respuesta para los archivos de texto, es por ellos la creación de la relación.

• **Instrumento – Instrumento aspecto:** Un instrumento puede contener en su estructura varios aspectos, que serán objetos de evaluación.

• **Aspecto – Instrumento aspecto:** Un aspecto puede estar registrado en más de un instrumento es por ello de la existencia de la relación.

• **Instrumento aspecto – Instrumento aspecto variable:** Un aspecto asignado a un instrumento, puede contener varias variables sobre las que se desee obtener información.

• **Variable – Instrumento aspecto variable:** Una variable puede estar asignada a varios instrumentos es por eso que se genera la relación.

• **Instrumento aspecto variable – Pregunta:** Teniendo establecida la variable que forma parte de un instrumento, esta puede estar conformada de muchas preguntas.

• **Carácter respuesta – Respuesta:** Un carácter de respuesta puede estar en todas las preguntas que pertenezcan a un instrumento, es por ello que un carácter de respuesta puede estar varias veces como respuesta que pertenece a una pregunta relacionada al mismo instrumento que el carácter de respuesta.

• **Pregunta – Respuesta:** Una pregunta puede tener varios caracteres de respuesta, para este caso en particular los instrumentos a manejar cuentan con tres variables.

• **Cargo – Respuesta:** Un cargo puede tener varias respuestas, que corresponden a los instrumentos asignados a la función a la que pertenece y a las diferentes preguntas que estén contenidas en ellos.

# **3.7. Diseño de Entradas y Salidas de Información**

A continuación se presenta características principales de los objetos con los cuales se da el manejo de la información en lo que se refiera al ingreso y salida de la misma.

### **3.7.1. Pantalla**

En pantalla se manejarán dos tipos de mantenimientos los que son: simples y compuestos. Están compuestos por dos ventanas. La primer ventana cuenta con los controles para realizar las operaciones esenciales de los mantenimientos, como lo son: agregar, eliminar, modificar y consultar información. Esta venta se presenta a continuación:

### **Figura 10. Pantalla inicial del mantenimiento**

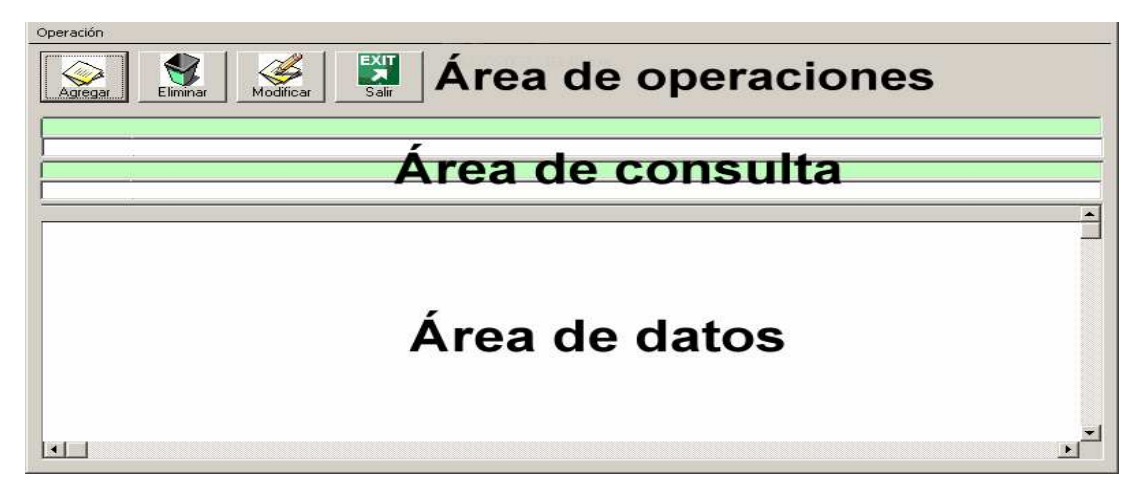

La segunda ventana realizará las acciones especificas contenidas en el área de operaciones de la primer pantalla. La siguiente gráfica presenta la ventana encargada de realizarlas.

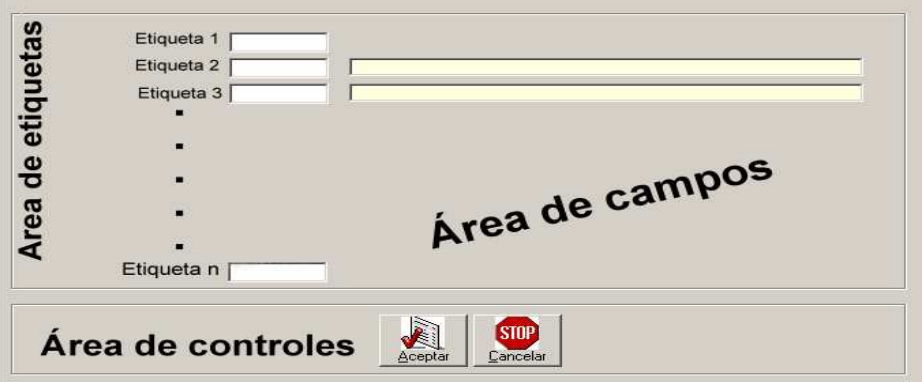

**Figura 11. Pantalla que realiza acciones específicas del mantenimiento**

• **Mantenimientos simples:** son los que manejan información que no hace referencia a ninguna otra tabla o entidad dentro del sistema.

• **Mantenimientos compuestos:** son los que hacen referencia a información contenida en otras entidades, también conocidos como mantenimientos Maestro Detalle.

#### **3.7.2. Impresora**

Los diferentes reportes que se manejarán en el sistema son generados en hojas de papel tamaño carta. Estos están divididos en tres secciones, la primera esta conformada por los datos que identifican al reporte, la segunda sección esta conformada por los datos de impresión que contiene la fecha de impresión, nombre del usuario quien lo genera y numero de hoja impresa y la

ultima esta conformada por lo que es el cuerpo que contiene la información necesaria para su estudio o presentación. La forma general del reporte se presenta en la gráfica a continuación.

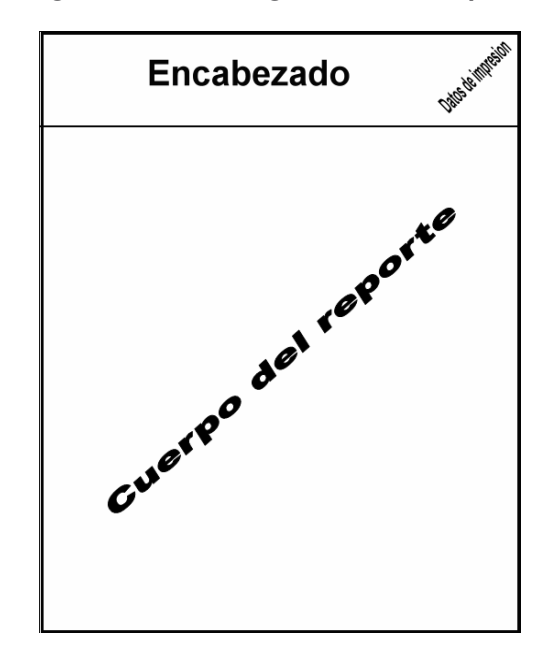

**Figura 12. Formato general de un reporte**

# **3.8. Definición de módulos**

La definición de los módulos se basa en el Diagrama de Jerarquía de Funciones (véase figura 9), el cual da la pauta para generar los menús respectivos.

### **3.8.1. Administrativo**

En el se encuentran los mantenimientos simples y que tienen un impacto directo en el sistema de evaluación.

#### **3.8.2. Instrumentos**

La función de este módulo es de controlar las diferentes acciones que se pueden realizar con los instrumentos, esta van desde su creación hasta la carga de preguntas.

#### **3.8.3. Procesos**

Se le denomina así a este módulo ya que tiene inmiscuidas ciertas operaciones que son de continuo uso en el sistema. Como por ejemplo asignación de puestos y cargos, procesamiento de datos de los archivos de texto, etc.

#### **3.8.4. Reportes**

El nombre de este módulo es muy representativo y contiene todas las salidas que pueden ser generadas por el sistema de información a una impresora o pantalla a manera de consulta.

#### **3.8.5. Seguridad**

En éste módulo se establece las opciones de control del sistema, que están habilitadas únicamente para el usuario administrador, o todos aquellos usuarios que se le haya dado los permisos para realizar una o todas las operaciones construidas en el mismo.

50

# **4. MANUAL TÉCNICO**

En el presente capítulo se dan a conocer aspectos sobre la implementación del sistema con el objetivo, que en un futuro el mantenimiento del mismo se facilite.

### **4.1. Descripción de Estándares**

Los estándares que se trabajan en este documento están relacionados con los nombres de los distintos objetos utilizados, tanto en las bases de datos como en la herramienta de desarrollo, a nivel general se puede decir que cuando el nombre de un objeto esta formado por más de una palabra, este nombre se construye utilizando el numero de palabras necesarias unidas por el símbolo de guión bajo (').

### **4.1.1. Nombre de Objetos**

#### **4.1.1.1. Base de datos**

Los principales objetos a tratar dentro de la base de datos son: tablas, vistas, disparadores, procedimientos almacenados y reglas.

• **Tablas:** Los nombres de las tablas son trabajados en singular, donde cada nombre debe representar el contenido de la información.

• **Vistas:** Estos nombres se construyen anteponiendo a cada nombre la palabra "View" (cuyo significado en español es Vista), seguido por el símbolo de guión bajo y el respectivo nombre que identifica a la vista como tal.

• **Disparadores:** Se manejan para tener control de los siguientes eventos dentro de la base de datos, el ingreso, actualización o modificación y eliminación de la información, los nombres se forman anteponiendo "Insert", "Update" y "Delete", a manera que identifique para que será utilizado, seguido por guión bajo y el nombre de la tabla en la cual actuara, es importante mencionar que únicamente tienen disparadores las tablas que con interfaz directa al usuario, es decir mantenimiento.

• **Procedimientos almacenados:** Los nombres de los procedimientos almacenados se forma de igual manera que las tablas, cuyo nombre indica la función que este realiza.

• **Reglas:** Las reglas son utilizadas para poder indicar rangos o restricciones de los datos en su ingreso, los nombres están formados de la misma forma que los procedimientos almacenados.

#### **4.1.1.2. Herramienta de Desarrollo**

Los estándares a definir en esta sección están relacionados con los nombres de las variables, controles y procedimientos utilizados y creados dentro de la herramienta.

• **Variables:** El nombre de una variable esta formado de manera que este represente el contenido de la misma, respetando el estándar de cuando sea formado por más de una palabra.

• **Controles:** Para crear los nombres de los controles se tiene el siguiente criterio, primeramente se escribe la abreviatura del control seguido por guión menor y el nombre que represente de forma correcta su utilización, la tabla que se presenta a continuación describe la mayoría de abreviaturas utilizadas en el presente proyecto para la construcción de nombres de los controles.

|            | Abreviatura   Nombre de Control | <b>Abreviatura</b> | <b>Nombre de Control</b> |
|------------|---------------------------------|--------------------|--------------------------|
| Chk        | Check box                       | Cmb                | Combo y drop-list box    |
| Cmd        | Command button                  | Drv                | Dir list box             |
| Dir        | Drive list box                  | Fil                | File list box            |
| Frm        | Form                            | Fra                | Frame                    |
| <b>Hsb</b> | Horizontal scroll bar           | Img                | Image                    |
| Lbl        | Label                           | Lin                | Line                     |
| Lst        | List                            | Mnu                | Menu                     |
| Opt        | Option button                   | Pct                | Picture Box              |
| Shp        | Shape                           | Txt                | Text edit box            |
| Tmr        | Timer                           | <b>Vsb</b>         | Vertical scroll bar      |
|            |                                 |                    |                          |

**Tabla III. Abreviaturas y nombres de los controles utilizados en la aplicación.**

# **4.2. Tamaño de Datos**

En las tablas que se describen a continuación se presentan los tamaños de los datos utilizados para las distintas tablas que se encuentran dentro del sistema, el objetivo de presentar esta información es que con el tiempo el mantenimiento de la base de datos se realice con facilidad.

# **Aspecto**

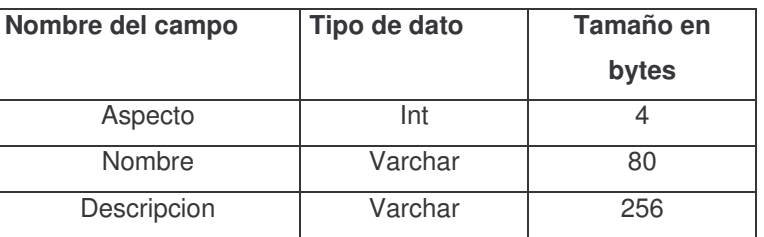

# **Tabla IV. Datos técnicos de la entidad aspectos.**

#### **Bitácora**

**Tabla V. Datos técnicos de la entidad bitácora.**

| Nombre del campo | Tipo de dato | Tamaño en<br>bytes |
|------------------|--------------|--------------------|
| <b>Bitácora</b>  | Int          | 4                  |
| Tabla            | Varchar      | 50                 |
| Accion           | Varchar      | 50                 |
| Usuario          | Int          | 4                  |
| Descripcion      | Varchar      | 3000               |
| Fecha            | Datetime     | 8                  |

### **Funcion**

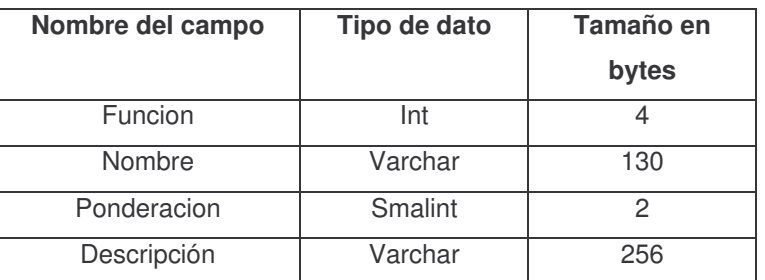

### **Tabla VI. Datos técnicos de la entidad función.**

#### **Informante**

**Tabla VII. Datos técnicos de la entidad informante.**

| Nombre del campo | Tipo de dato | <b>Tamaño en</b> |
|------------------|--------------|------------------|
|                  |              | bytes            |
| Informante       | Int          |                  |
| Nombre           | Varchar      | 80               |
| Descripcion      | Varchar      | 256              |

### **Modulo\_Aplicacion**

**Tabla VIII. Datos técnicos de la entidad módulo\_aplicación.**

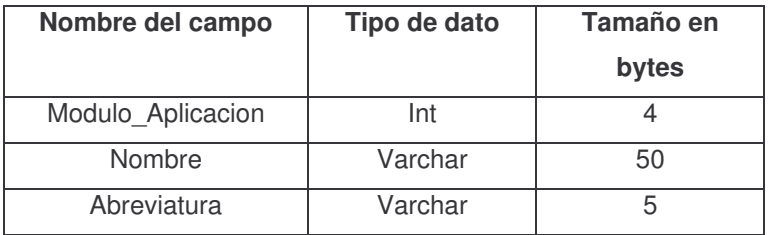

### **Personal**

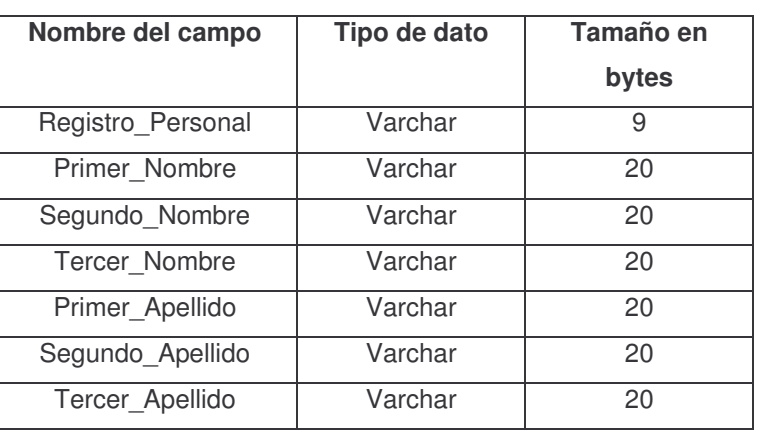

### **Tabla IX. Datos técnicos de la entidad personal.**

### **Tipo\_Complemento\_Calificacion**

### **Tabla X. Datos técnicos de la entidad tipo\_complemento\_califcación.**

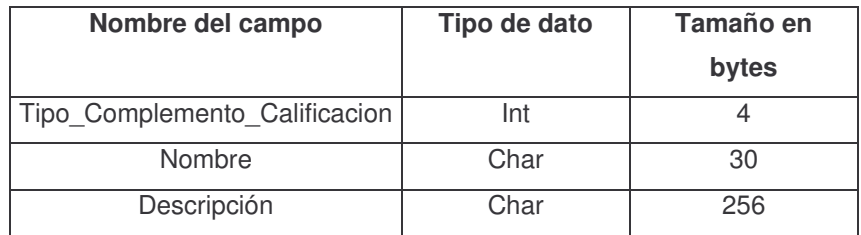

#### **Unidad\_Academica**

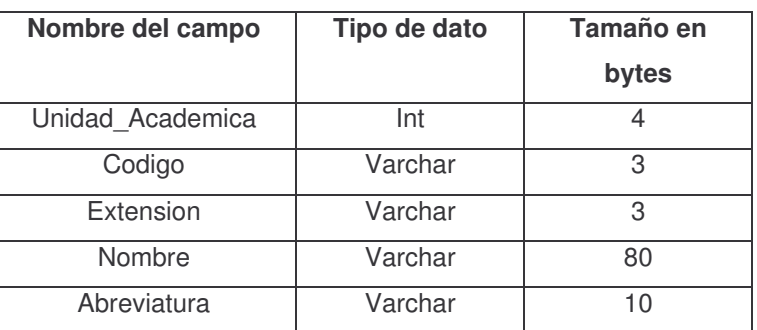

#### **Tabla XI. Datos técnicos de la entidad unidad\_académica.**

#### **Usuario**

**Tabla XII. Datos técnicos de la entidad usuario.**

| Nombre del campo | Tipo de dato | Tamaño en<br>bytes |
|------------------|--------------|--------------------|
| Usuario          | Int          |                    |
| Acceso           | Varchar      | 80                 |
| Calve            | Varchar      | 20                 |
| Nombre           | Varchar      | RΠ                 |

### **Variable**

**Tabla XIII. Datos técnicos de la entidad variable.**

| Nombre del campo | Tipo de dato | Tamaño en<br>bytes |
|------------------|--------------|--------------------|
| Variable         | Int          |                    |
| Nombre           | Varchar      | 80                 |
| Descripción      | Varchar      | 256                |

# **Aplicacion**

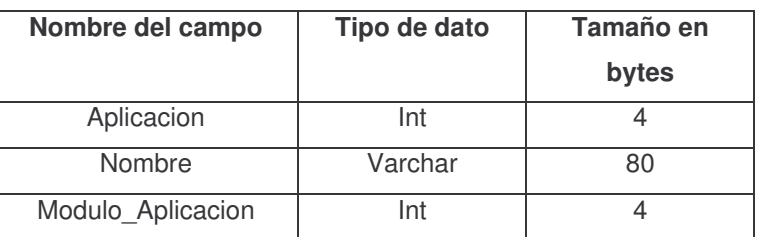

### **Tabla XIV. Datos técnicos de la entidad aplicación.**

### **Complemento\_Calificacion\_Funcion**

### **Tabla XV. Datos técnicos de la entidad complemento\_calificación\_función.**

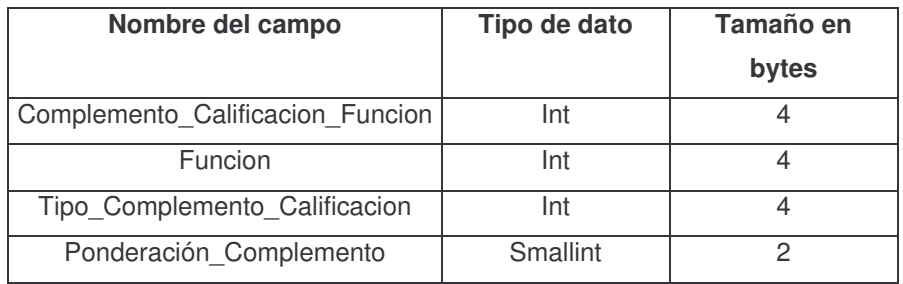

#### **Instrumento**

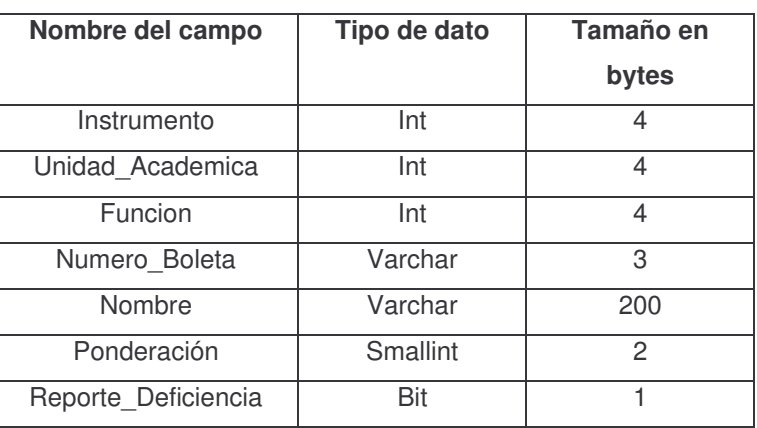

### **Tabla XVI. Datos técnicos de la entidad instrumento.**

#### **Puesto**

### **Tabla XVII. Datos técnicos de la entidad puesto.**

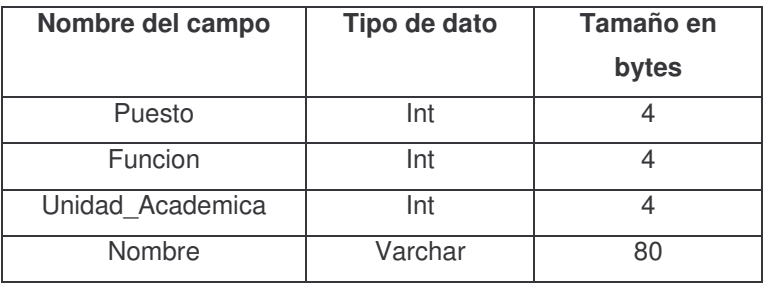

### **Permiso**

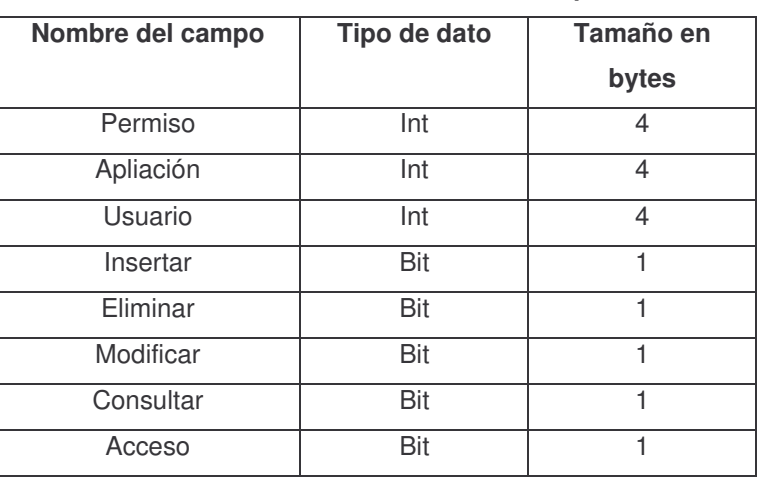

### **Tabla XVIII. Datos técnicos de la entidad permiso.**

### **Caracter\_Respuesta**

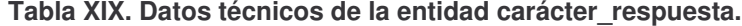

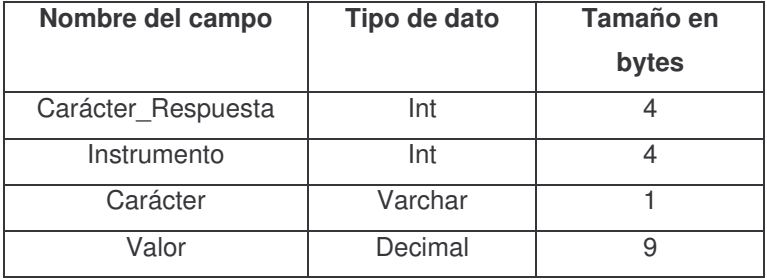

### **Cargo**

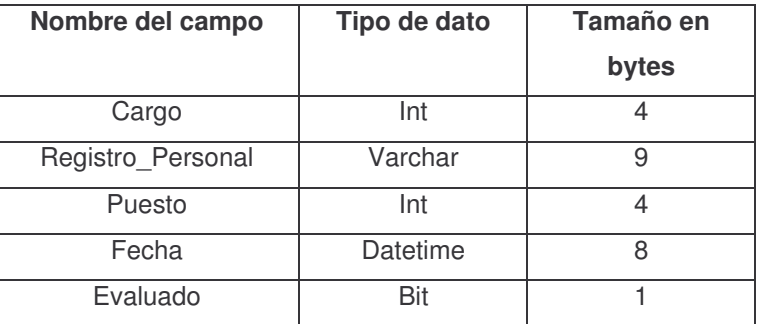

# **Tabla XX. Datos técnicos de la entidad cargo.**

#### **Instrumento\_Aspecto**

**Tabla XXI. Datos técnicos de la entidad instrumento\_aspecto.**

| Nombre del campo    | Tipo de dato | Tamaño en |
|---------------------|--------------|-----------|
|                     |              | bytes     |
| Instrumento_Aspecto | Int          |           |
| Instrumento         | Int          |           |
| Aspecto             | Int          |           |
| Posicion            | Smallint     | 2         |
| Numero_Preguntas    | Smallint     | 2         |

# **Instrumento\_Aspecto\_Variable**

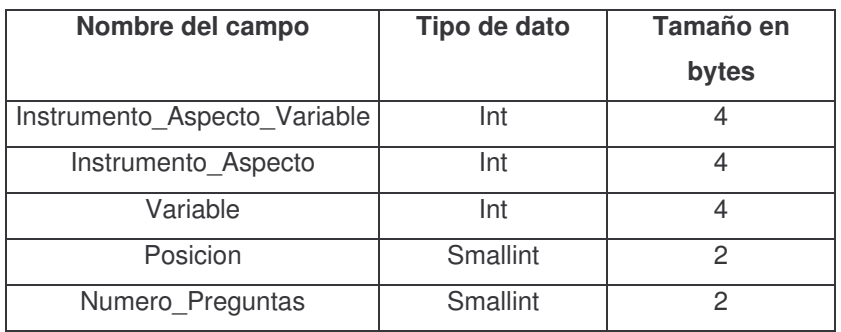

# **Tabla XXII. Datos técnicos de la entidad instrumento\_aspecto\_variable.**

# **Pregunta**

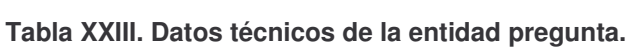

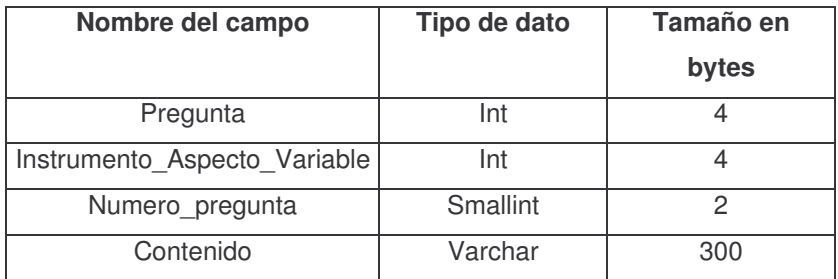

#### **Respuesta**

| Nombre del campo   | Tipo de dato | Tamaño en<br>bytes |
|--------------------|--------------|--------------------|
| Respuesta          | Int          |                    |
| Carácter_Respuesta | Int          | 4                  |
| Cargo              | Int          | 4                  |
| Cantidad           | Samllint     | 2                  |
| Fecha              | Datetime     | 8                  |
| Pregunta           | Int          | 4                  |
| Anyo               | Smallint     | 2                  |

**Tabla XXIV. Datos técnicos de la entidad respuesta.**

# **4.3. Opciones Implementadas**

Esta sección presenta una explicación más detallada de ciertas opciones que requieren ampliar sobre su proceso de implementación, por el grado de importancia en el sistema.

#### **4.3.1. Recolección de información**

Está contenida en el módulo de procesos, y para mantener la consistencia en el sistema se realiza una serie de búsquedas que son:

- Que el archivo que se proceso corresponda al cargo a evaluar, esto se realiza por medio del registro de personal relacionado con el cargo.
- Que los números de boletas que se procesan estén relacionadas con la función asignada al puesto y por ende al cargo.

• Que los caracteres que se procesen en los archivos de texto, correspondientes a las boletas de respuesta, existan asignados como caracteres válidos a los instrumentos relacionados al cargo a evaluar.

• El recuento de la información se realiza, por cada carácter de respuesta asignado a un instrumento y generado por cada carácter para las diferentes preguntas que contenga el instrumento.

#### **4.3.2. Procesamiento de datos**

Para el procesamiento de la información se trabajan diversas vistas, que contienen la población sobre la cual se generan las salidas.. Cada una de estas vistas lleva el nombre del reporte que la utiliza, para establecer una relación entre salidas y reportes.

Los datos más específicos tales como porcentajes, notas de calificación, son generadas en tiempo de ejecución, para cada uno de los reportes, esto implica a no tener resúmenes de la información almacenadas dentro de la base de datos, lo que ayuda a reducir el volumen de la información y garantiza que la información que se presenta es actual y correcta.

#### **4.3.3. Restauración de copia de seguridad**

El proceso de restauración esta contenida en el módulo de seguridad, al momento de ejecutar el proceso se realiza un cambio a la base de datos Master para rescribir sobre la base de datos existente, terminado el proceso se vuelve a activar la base de datos Evaluación. Si se desean ver los datos es necesario salir del sistema y volver a ingresar al mismo.

#### **Limpieza base de datos**

Esta es una opción del módulo de seguridad, su objetivo es eliminar información de la base que lleve mucho tiempo en el sistema y no sea utilizada. Según los criterios establecidos para la eliminación de la información se realiza un archivo de texto en lenguaje de consulta estructurado, para que en un futuro esta información pueda ser cargada nuevamente a la base de datos.

### **4.4. Instalación de la Aplicación**

Presenta la información inicial requerida para arrancar a utilizar el sistema creado. Como el sistema esta elaborado como una aplicación cliente servidor. Se necesita aprender a instalar el controlador de la base de datos y luego la herramienta de control de acceso, así como los requerimientos mínimos del hardware a utilizar.

#### **4.4.1. Requerimientos de hardware**

- Computador de 600 Mhz o superior.
- 128 Mb. en memoria RAM.
- 135 Mb. de espacio en disco duro.
- Monitor Super VGA o superior.
- Sistema operativo Windows 98,Me, XP, 2000 Profesional o 2000 Server.

### • Unidad de CD ROM

### **4.4.2. Instrucciones de instalación**

### **4.4.2.1. Controlador de la base de datos.**

Para manejar la base de datos se utilizo Microsoft Data Engine (MSDE), para instalarlo debe de seguir los pasos que se describen:

Inserte el CD de instalación en la unida de CD-ROM. En el Menú de inicio, escoja la opción Ejecutar (Run), estando en la ventana ejecute el siguiente programa d:\sql\x86\setup\setupsql.exe.

Luego se le presentará la pantalla, en la cual debe de escoger el método de instalación y debe ser Instalación local como se muestra en la figura. Luego debe presionar el botón siguiente.

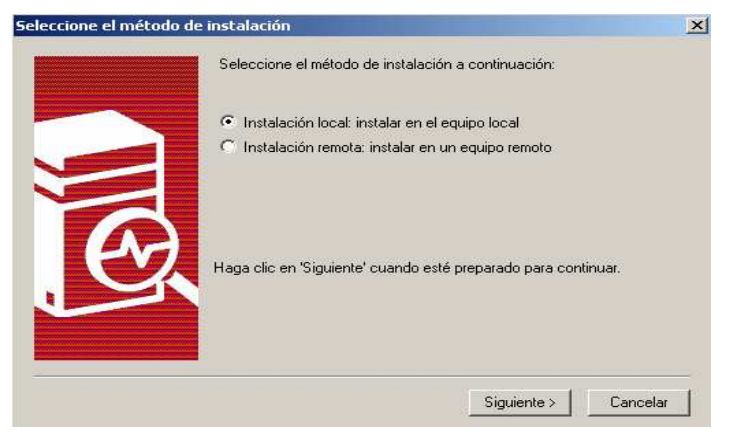

**Figura 13. Pantalla de selección de método de instalación de MSDE.**

Enseguida se presenta una pantalla de bienvenida en la cual se presenta términos legales, presione el botón de siguiente para continuar con la instalación. Luego se presenta la pantalla donde debe de ingresar el nombre de usuario y el de la organización en la cual quedará funcionando el controlador. Tal como se muestra en la figura 14.

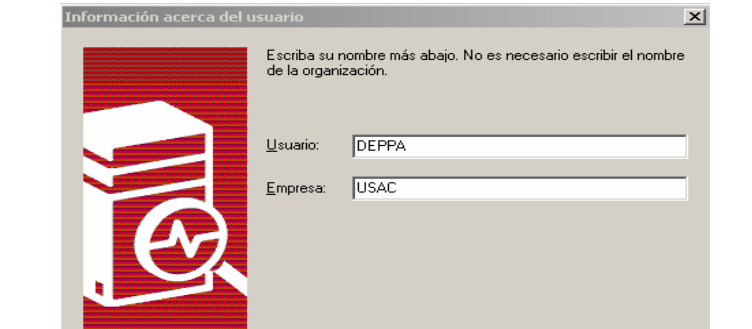

**Figura 14. Pantalla para registrar el nombre de usuario y de la organización.**

Después se debe indicar donde quedarán instalados los programas y los datos a manejar, si se desea cambiar la ubicación preestablecida, debe de presionar el botón con la etiqueta Examinar..., para indicar la nueva dirección. Habiendo establecido las direcciones, presione el botón de siguiente.

< Anterior Siguiente > Cancelar

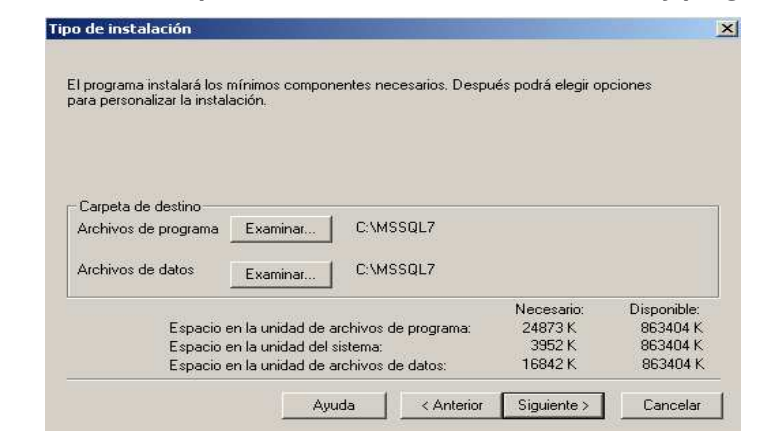

**Figura 15. Pantalla para establecer la dirección de datos y programas.**

Ahora se procede a indicar la forma de manejara el diccionario de datos, en Juego de caracteres: maneje el predeterminado, en la lista desplegable con la etiqueta Orden, debe de escoger "Diccionario, distinguir mayúsculas", en Id. De configuración regional debe tener marcado Unicode general y tener marcado No distinguir ancho, No distinguir kana. Para continuar presione el botón de siguiente.

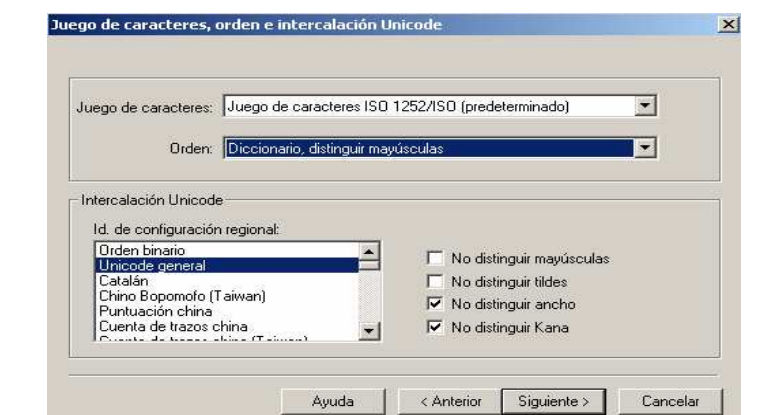

**Figura 16. Pantalla para establecer el manejo de los datos en el diccionario.**

Luego se presenta la pantalla para configuración de red, mantenga los datos predeterminados y presione el botón de siguiente. Enseguida se presenta la pantalla de cuentas de servicio. Donde deben de estar marcadas las siguientes opciones. Utilizar la misma cuenta para cada servicio y luego utilizar la cuenta de sistema local. Véase la figura siguiente.

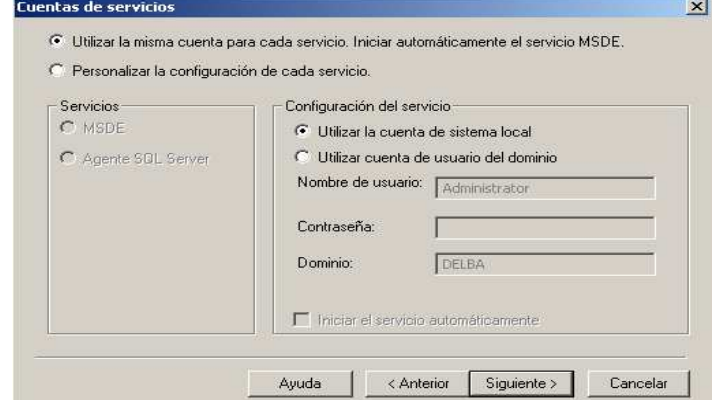

**Figura 17. Pantalla para establecer el manejo de cuentas de usuarios.**

Para continuar se debe presionar el botón siguiente. Próximo a esto se presenta la ventana donde indica que el instalador tiene la información necesaria para iniciar el proceso. Al presiona el botón siguiente realiza el proceso de instalación, al finalizar se presenta una nueva pantalla que lo indica, con lo cual se presiona el botón con la etiqueta finalizar para culminar el proceso.

En seguida debe de iniciar el motor de búsqueda, para esto ejecute el comando que se encuentra en el Menú de Inicio, Programas, MSDE, Administrador de servicios, en donde debe presionar el botón para iniciar. Como se presenta en la siguiente grafica.

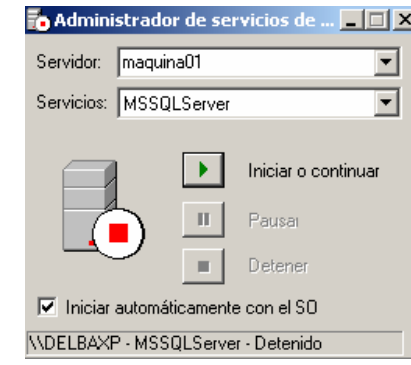

**Figura 18. Pantalla de administración de servicios de MSDE.**

Se sabe que el servicio esta arrancado, cuando en la pantalla se muestra el símbolo de color verde o triángulo, en lugar del el cuadro rojo que indica que el servicio esta detenido. Debe de observar que en la barra de tareas se muestre que el siguiente icono  $\mathbb{E}_{\mathbb{D}_{p}}$ , que confirma lo realizado.

El proceso que viene en este momento es de montar o restablecer la base de datos, el código de creación se encuentra en el CD-ROM, en la carpeta de d:\CodigoSQL\base de datos.sql , y los usuarios en d:\CódigoSQL\Crear root.sql.

### **4.4.2.2. Sistema de automatización de evaluación**

Ingrese al Menú de Inicio, luego Ejecutar, y corra el archivo d:\Instalador Evaluación\Setup.exe, para iniciar el proceso de instalación, luego se presenta la siguiente pantalla.

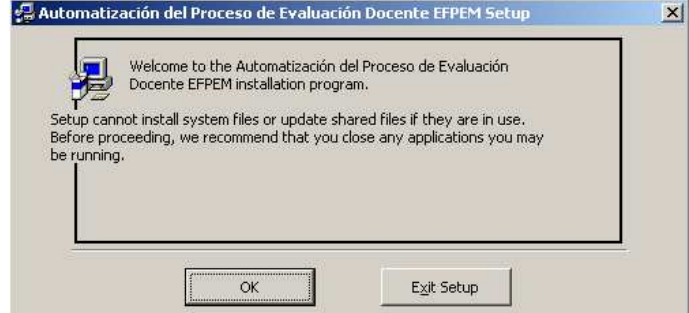

**Figura 19. Pantalla de bienvenida a la instalación de sistema de información.**

Es la pantalla de bienvenida, para continuar presione el botón de Ok (Aceptar), para continuar. Posteriormente se presenta la pantalla en la que se indica en donde quedarán almacenados los archivos necesarios para que el programa funcione adecuadamente. Si se desea cambiar el mismo presione el botón Change Directory (Cambiar directorio). Establecido el lugar donde quedan los archivos debe presionar el botón que tiene la imagen de un computador para iniciar la instalación. La pantalla que se describe se muestra enseguida

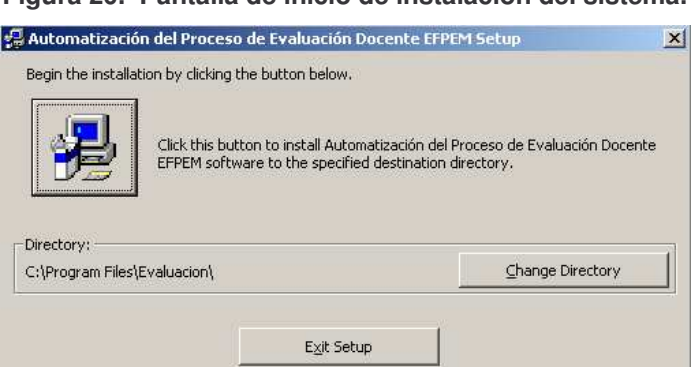

**Figura 20. Pantalla de inicio de instalación del sistema.**

Ahora se pregunta si se desea cambiar el nombre del grupo dentro del sub menú de programas, en donde se instalará el sistema. Posteriormente presione el botón Continue (Continuar). Se inicia el proceso de instalación del

sistema. Al finalizar se presenta el mensaje que indica que la instalación fue realizada correctamente.

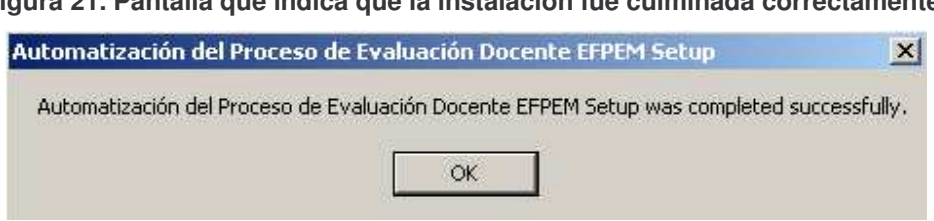

**Figura 21. Pantalla que indica que la instalación fue culminada correctamente.**

# **5. MANUAL DE USUARIO**

En este manual se explican las diferentes opciones contenidas en el sistema desde el ingreso, utilización de mantenimientos, manipulación de módulos y sus respectivas opciones, que forman parte en el sistema.

### **5.1. Ingreso al Sistema**

Para ingresar al sistema se debe de dirigirse al Menú de inicio (Start), luego buscar la opción de Programas (Programs), dentro de ella el grupo de programas Automatización Evaluación EFPEM y seguidamente presionar la opción Evaluación EFPEM; tal como se muestra en la figura.

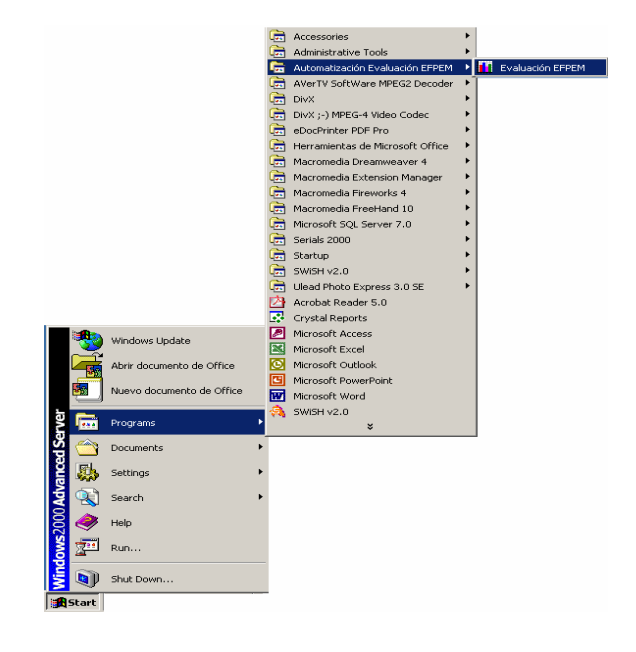

**Figura 22. Ingreso a automatización de evaluación EFPEM.**

A continuación se mostrara una nueva ventana en la cual se debe de ingresar el nombre de acceso o usuario y la respectiva clave. Habiendo ingresado el nombre de acceso y clave, siendo estos correctos debe presionar el botón Conectar, para poder entrar al sistema.

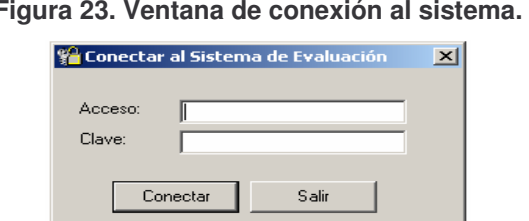

#### **Figura 23. Ventana de conexión al sistema.**

Seguidamente se presentara el menú principal, el cual es similar a la que se presenta en la siguiente figura.

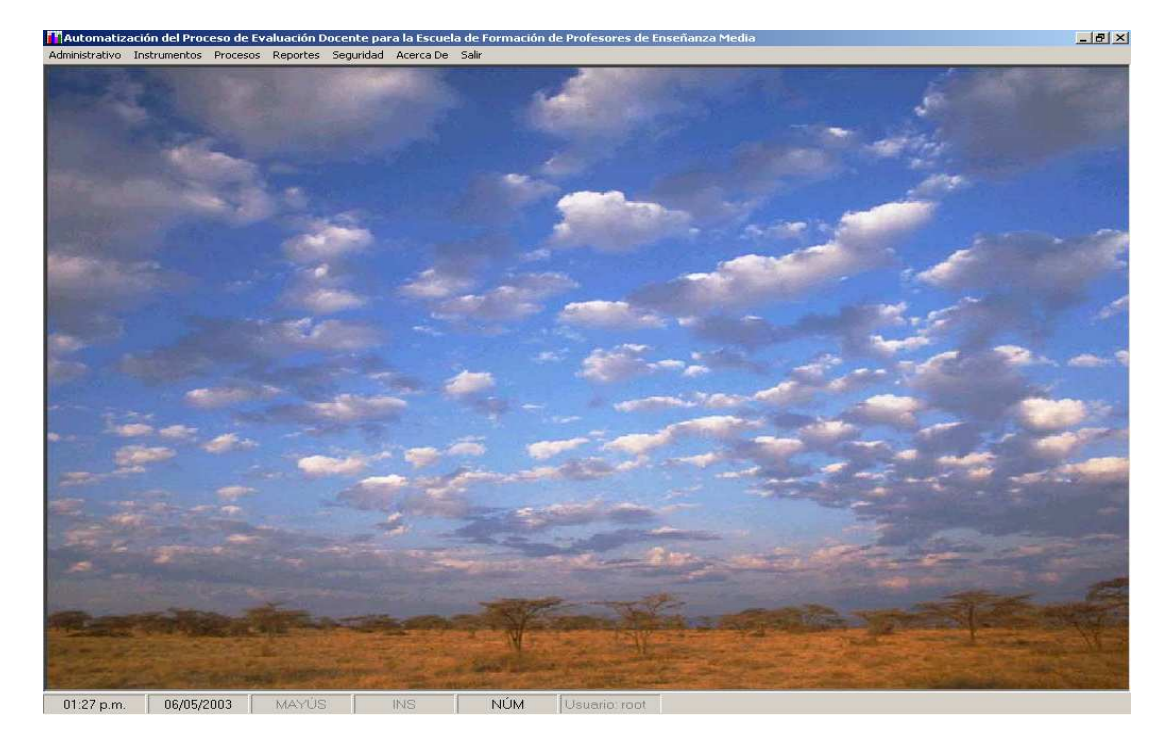

#### **Figura 24. Menú principal del sistema**

### **5.2. Utilización de Mantenimientos**

Cuando se habla de mantenimiento se esta refiriendo a las opciones donde se realizan las operaciones de agregar, eliminar, modificar y consultar información. Los mantenimientos están conformados por dos ventanas las cuales se dividen en: Control general y Control específico.

### **5.2.1. Control general**

En esta ventana se escoge la operación que se desea realizar en un mantenimiento específico, las cuales fueron mencionadas anteriormente. Esta a su vez se divide en tres nuevas áreas las cuales son:

• **Operación:** En esta parte es donde se escoger específicamente la opción de manipulación de información a realizar en la entidad, ya sea desde la barra de menús o por medio de los botones. Es importante mencionar que algunas veces se encuentran deshabilitadas ciertas opciones en ésta área, lo cual se debe a que el usuario no tiene los permisos necesarios para ejecutar la orden.

• **Consulta:** Aquí se cuenta con una serie de cajas o de espacios vacíos en los cuales se permite ingresar datos para la búsqueda de la información, se ingresa el dato específico si se trata de un número o una palabra si es texto, que este contenida dentro de lo requerido. En la gráfica podemos observar que se puede realizar búsquedas por Código, Unida Académica, Nombre del Aspecto, etc. Después de haber ingresado el dato en el campo, presionamos la tecla Enter, para obtener los resultados. La cantidad de campos en ésta área variara según el mantenimiento que estemos trabajando.

• **Datos:** Es la que presenta la información en un enrejado, de una entidad específica. Al momento de cargar la ventana se mostraran todos los datos contenidos en ella, si se realiza una búsqueda de información en el área de consulta mostrara la información relacionada. En esta área teniendo un registro marcado o resaltado y se ejecuta la opción eliminar o modificar, la opción se aplica a dicho registro. Además si presiona doble clic en un registro se esta indicando que se desea modificar el mismo. El estándar de esta ventana se muestra a continuación.

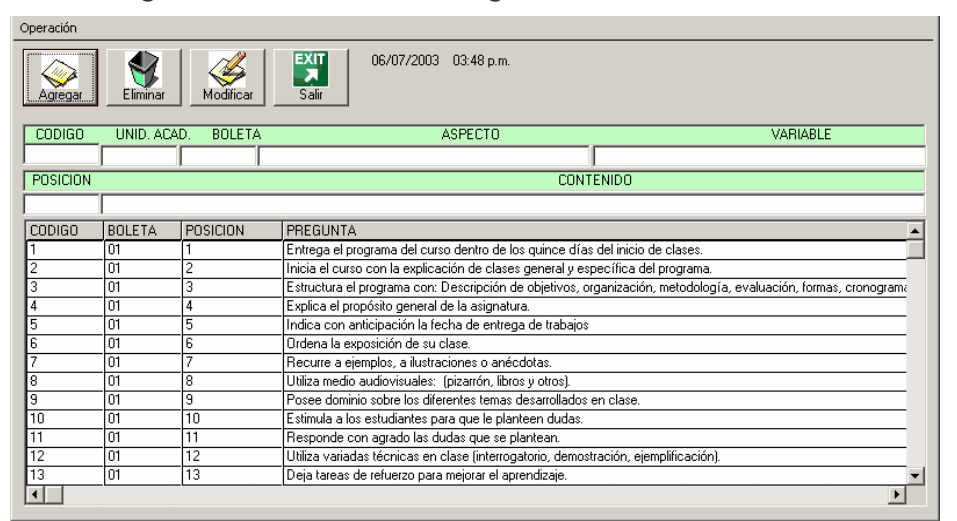

**Figura 25. Ventana de control general del mantenimiento**

### **5.2.2. Control específico.**

En ella se puede tener un control concreto de la operación que se haya indicado en el área de control general. Al agregar información los campos aparecerán vacíos y cuando se hayan llenado presionamos el botón aceptar para que los datos sean almacenados. Si se desea eliminar, se mostraran los datos de la información que se estará eliminando, al presionar el botón de aceptar se mostrará un mensaje para confirmar el proceso. Cuando se desee

modificar, se presentarán los datos en esta ventana los cuales podrán ser cambiados, por motivos de seguridad en algunos mantenimientos no es posible modificar todos los campos. Para poder salir de la ventana o suspender una opción, presionamos el botón cancelar. La figura de abajo muestra la ventana que se utiliza para control específico de un mantenimiento.

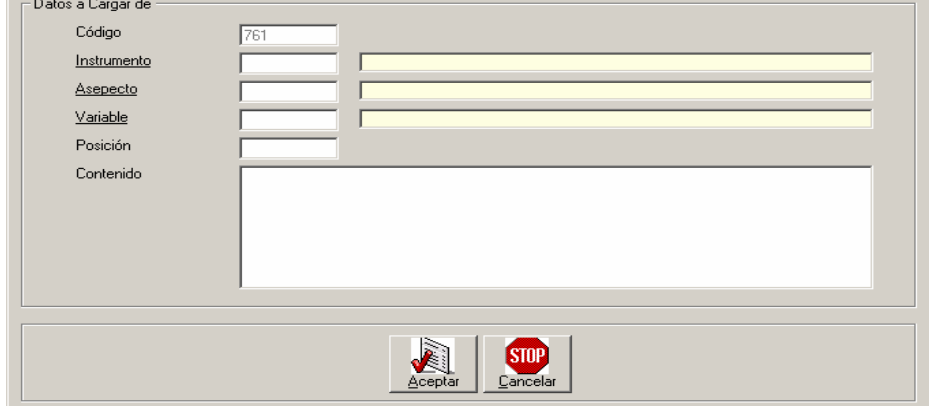

**Figura 26. Ventana de control específico del mantenimiento**

Los mantenimientos de dividen en dos tipos, estos son: Simples y **Compuestos** 

### **5.2.3. Mantenimientos simples**

Los mantenimientos simples se caracterizan por no hacer referencia a otras entidades o información contenida en el sistema. Otra característica importante de este tipo de mantenimiento es que se pueden modificar todos los campos de los diferentes registros contenidos en él.

#### **5.2.4. Mantenimientos compuestos**

Tiene la particularidad de hacer referencia a información de otras entidades para poder crear un registro; no permite ingresar información, que no haya sido ingresada previamente al sistema. Este tipo de mantenimiento se caracteriza en que los nombres de los campos o etiquetas, se encuentran subrayados tal como se ve en la ilustración 26, donde Instrumento, Aspecto y variable lo presentan dicha característica.

Al presionar la tecla *F4,* en los campos donde se presenten estos rasgos se mostrará una nueva venta la cual contiene la información a la cual se hace referencia. También podemos tener acceso a la ventana, presionando *doble clic* en el campo.

La ventana que se presenta en la ilustración 27, contiene información de la entidad Variable. En el enrejado en el cual se presenta la información puede ser consultada de forma secuencial, haciendo movimiento por medio de las teclas posicionado en el enrejado o por las barras de desplazamiento tanto vertical como horizontal. Para poder hacer referencia a un registro dentro de la consulta basta con que se de *doble clic,* en el registro deseado y este dato automáticamente pasa a formar parte del mantenimiento al cual se haya referenciado.

| CODIGO | <b>NOMBRE</b>                                       | <b>DESCRIPCION</b>                                                            |  |
|--------|-----------------------------------------------------|-------------------------------------------------------------------------------|--|
|        | Actitud                                             | Comportamiento que se demuestra en su entorno de trabajo y que pemite r       |  |
| 2      | Actitud Hacia el Usuario                            | La manera como se reacciona y actua frente a los usuarios que reciben el      |  |
|        | Actitud Hacia los Estudiantes                       | Manera como el profesor reacciona y actua frente a los estudiantes dentro     |  |
|        | Actitudes y Valores                                 | Las actitudes y valoeres que la persona demuestra en su entorno de trabaj     |  |
|        | <b>Actividades</b>                                  | Conductores que favorecen la comunicación y la relación maestro alumno        |  |
| Б      | Actualización                                       | Conocimiento a cerca de los avances científicos en el campo de laboral.       |  |
|        | Actualización y Dominio de la Materia               | La actualización y el dominio que demestra tener sobre la materia que impa    |  |
| 8      | Conocimiento Científico y Práctico                  | Conocimientos básicos de diversas diciplinas que le docente posee y domi      |  |
| 9      | Conocimiento de la Realidad Nacional                | Los conocimientos fundamentales que el ascesor posee, que le permiten u       |  |
| 10     | Conocimiento, Actualización y Dominio de la Materia | La actualización y dominio que el profesor demuestra tener sobre la materia   |  |
| 11     | Desarrollo del Curso                                | La metodología utilizada por el profesor en el desarrollo del curso esta de a |  |
| 12     | Desarrollo, Organización y Planificación            | Fase del proceso de investigación donde se determina las estrategías ope      |  |
| 13     | Dominio de las Ciencias Sociales                    | La preparación académica que posee sobre su especialidad.                     |  |
| 14     | Dominio del Método de Investigación                 | Conocimiento a cerca de los avances científicos en el campo de la invetig v   |  |
|        |                                                     |                                                                               |  |
|        |                                                     | EXIT<br>Sali<br>Agrega                                                        |  |

**Figura 27. Venta de consulta para un mantenimiento compuesto**

# **5.3. Manipulación del Menú Principal**

En esta sección se enseña a utilizar las diferentes opciones del menú principal, estas van desde el menú administrativo al de seguridad. Para acceder a las diferentes opciones se cuenta con lo que la barra de menú la cual se halla en la parte superior de la ventana de inicial, tal como se observa en la ilustración 24.

### **5.3.1. Menú administrativo**

Este menú contiene la mayoría de mantenimientos simples, relacionados con el funcionamiento del sistema, las opciones contenidas en este menú son las que se describen a continuación.

#### **5.3.1.1. Aspectos**

En esta opción podemos tener el control de los diferentes aspectos que serán o están relacionados a un instrumento. Los datos a llevar control son: el código, nombre del aspecto y la respectiva descripción del aspecto. Los filtros o campos por los cuales se pueden realizar consulta son: el código y el nombre del aspecto.

#### **5.3.1.2. Informantes**

Este mantenimiento puede llevar control de las personas que llenan las boletas de respuesta y que posteriormente serán relacionadas con los instrumentos. Los datos que se registran son: el código, nombre que se le dará al informante y la respectiva descripción del mismo. Los campos por los cuales se puede consultar son: código, nombre del informante y la descripción del mismo.

#### **5.3.1.3. Funciones**

Aquí es donde se llevara el control de las funciones de las diferentes unidades académicas y que se evalúan en el sistema. Los datos a registrar son: el código, nombre de la función, descripción de la misma y la respectiva ponderación, por ejemplo la función de docencia tiene una ponderación de setenta (70) puntos. Los filtros de consulta son: código, nombre y descripción.

#### **5.3.1.4. Personal**

Ésta opción controlar el personal que existe en el sistema y será evaluado, los datos a llevar control son: numero de registro de personal, primer

nombre, segundo nombre, tercer nombre, primer apellido, segundo apellido, tercer apellido (de casada). Los campos por los cuales se pueden realizar búsqueda son: numero de registro, primer y segundo nombre; y primer y segundo apellido.

#### **5.3.1.5. Tipo complemento calificación**

Con éste mantenimiento llevamos el control de los Tipos de Complemento de Calificación, que son asociadas a las funciones, como por ejemplo Méritos Académicos, Informe de Actividades, etc. Los datos de los cuales se lleva registro son: el código, nombre del tipo de complemento y descripción. Los campos para realizar búsquedas son: código, nombre u descripción.

### **5.3.1.6. Unidad académica**

Registra las diferentes unidades académicas que estarán incluidas en el sistema y que cumplen con las características de utilizar en sus boletas de respuestas tres variables. Los datos que se almacenan son: el código, el número de la unidad académica, el número de extensión, la abreviatura y el nombre de la misma. Se puede consultar por medio de los siguientes campos: código, abreviatura y nombre.

#### **5.3.1.7. Variables**

Controla la información relacionada con las variables que serán evaluadas en los distintos instrumentos. Los datos a registrar son: el código, nombre y descripción. Los filtros de búsqueda son: código, nombre y descripción.
#### **5.3.2. Menú instrumentos**

Dentro de éste menú se pueden encontrar todas las operaciones relacionadas con los instrumentos. La mayoría de los mantenimientos son compuestos y todas las opciones contenidas en él se describen a continuación.

#### **5.3.2.1. Crear Instrumento**

En ésta opción se crea el encabezado del un instrumento y es aquí donde se indica a que unidad académica pertenece, la función que evalúa y el informante que lo responde. Los datos que se registran son: código del instrumento, código de la unidad académica, código de la función, código del informante, número de boleta, numero de preguntas que contiene, nombre del instrumento, ponderación que tendrá respecto al total del valor de la función y reporte de deficiencias, este debe marcarse cuando el informante es un subalterno por ejemplo: estudiante. Los datos que se pueden modificar en este mantenimiento son: número de preguntas, nombre del instrumento, la ponderación y si requiere deficiencias. Para realizar una búsqueda se cuentan con los campos: código y nombre.

#### **5.3.2.2. Cargar caracteres de respuesta a instrumento**

Controla los caracteres de respuestas válidos que deben de estar contenidos en los archivos de respuesta de los instrumentos. La información a controlar para esta opción es: código de la asignación, código del instrumento al cuál será relacionado, símbolo del carácter válido de respuesta (X, N, S) y el valor el cual nos ayuda a realizar el proceso estadístico, los valores deben comprender entre un rango de –1 a 100 para este caso en particular –1 significa sin evidencia (X), 0 respuesta sin valor o respuesta no favorable (N) y 100 respuesta favorable (S). Los datos que pueden ser modificados son: carácter de respuesta y el valor. Los filtros de búsqueda son: código de la asignación, carácter de respuesta, numero de boleta y abreviatura de la unidad académica.

#### **5.3.2.3. Cargar aspectos a instrumento**

Aquí es donde se especifican los aspectos que van relacionados a un instrumento. Los datos que se registran son: código de la asignación, código del instrumento, código del aspecto, posición que ocupa dentro del instrumento y el numero de preguntas que tiene el aspecto dentro del instrumento. El único dato que puede ser modificado es: el número de preguntas asignadas al aspecto. Los filtros de búsqueda son: código de la asignación, numero de boleta y nombre del instrumento.

#### **5.3.2.4. Cargar variables a instrumento**

Realiza el proceso de asignación de variables a los aspectos ya registrados a un instrumento. La información a registrar es: código de la asignación, código del instrumento al cual va ha pertenecer la variable, código del aspecto ya asignado al instrumento y al cual quedará registrada la variable, código de la variable, posición que esta ocupara dentro del instrumento y numero de preguntas que contendrá. El dato que puede ser modificado es: el número de preguntas. Los campos por los que se puede consultar son: código de la asignación, nombre de la variable, nombre del aspecto y número de boleta.

#### **5.3.2.5. Cargar preguntas a instrumento**

El proceso de construcción del instrumento finaliza con esta opción. La función del proceso es asignar las preguntas al respectivo instrumento, aspecto y variable. Los datos que se requieren en este proceso son: código de asignación, código del instrumento, código de asignación del aspecto al instrumento, código de asignación de la variable al aspecto dentro del instrumento, posición de la pregunta dentro del instrumento y contenido de la pregunta. El contenido es el único campo que puede ser modificado. Los filtros de búsqueda son: código de la asignación, código de la unidad académica, número de boleta, nombre del aspecto, nombre de la variable, posición y contenido de la pregunta.

#### **5.3.3. Menú Procesos**

Este menú contiene la mayor parte de opciones relacionadas con el proceso de evaluación. Las opciones que contiene son las que se explican abajo.

#### **5.3.3.1. Complementar calificación a funciones**

El objetivo de esta opción es el de complementar la calificación de una función, con los diferentes tipos de calificación que ésta pueda tener y así completar el 100%, por ejemplo en la función de docencia tiene ponderación de setenta y su tipo de complemento son los méritos académicos con una ponderación de treinta lo cual completa el valor. Los datos que se registran son: código de la asignación del complemento, código de la función, código del tipo de complemento y la ponderación que tiene el complemento en relación

con la función. El dato que se puede modificar es únicamente la ponderación del tipo de complemento. Los filtros de búsqueda son: código de la asignación, nombre de la función y nombre del tipo de complemento.

#### **5.3.3.2. Asignación puestos**

Ayuda a registrar los diferentes puestos administrativos o cursos que requieran de evaluación docente para las diferentes unidades académicas. Los puestos no han sido ligados a profesor alguno lo cual el proceso de registrar los puestos se requiere una sola vez. La información que se controla es la siguiente: código de la unidad académica para saber a donde pertenece, código del la función para saber que instrumentos se le aplicarán y nombre del puesto. El dato que puede ser modificado únicamente es el nombre del puesto. Los campos para realizar búsqueda son: código de la asignación del puesto, código de la unidad académica, nombre del puesto y nombre de la función.

#### **5.3.3.3. Asignación cargo**

Aquí es donde se realiza la unión del puesto con la persona que lo desempeña, se debe de asignar el cargo cada vez que se requiera evaluar, esto se realiza porque los puestos pueden ser ocupados por diferentes personas. Los datos que se almacenan en el proceso son: código de la asignación del cargo, código del puesto asignado, número de registro de personal quien ocupara el cargo y la fecha en la que se ingresa el cargo al sistema. Por razones de seguridad la modificación de la información no es posible ya que se alteraría la integridad de la misma. Los campos de búsqueda son: código de la asignación o del cargo, código de la unidad académica, nombre del personal y nombre del puesto.

#### **5.3.3.4. Recolección de información**

Esta opción nos permite levantar del archivo de texto, en el cual se encuentran las respuestas de las boletas correspondientes al cargo que se desea evaluar. Para realizar el proceso se requiere de la información siguiente: código del cargo a evaluar, año en el cual se le realiza la evaluación y nombre del archivo de texto. En la casilla de nombre y dirección al final contamos con un botón, identificado con un carpeta, el cual nos permite buscar el nombre archivo.

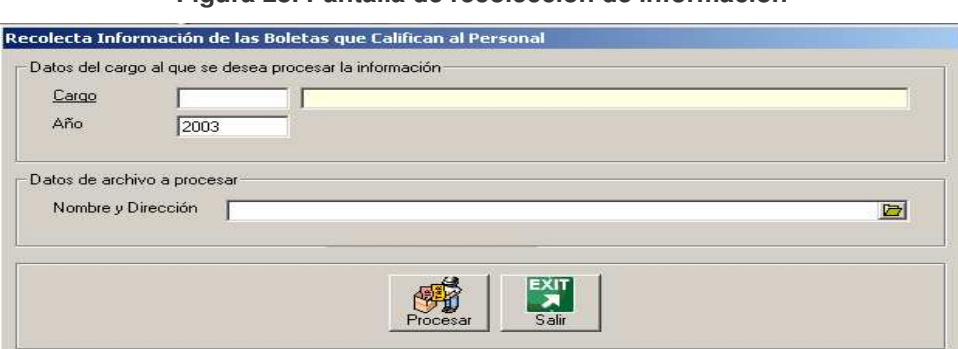

**Figura 28. Pantalla de recolección de información**

#### **5.3.4. Menú reportes**

El contenido del menú es el conjunto de salidas que genera el sistema. Las opciones presentan una serie de filtros para generarlos y estos se explican en seguida.

#### **5.3.4.1. Personal**

Presenta un listado del personal registrado en el sistema, aclarando que cada uno de ellos no esta ligado a una unidad académica como tal. Los datos que se presentan son el número de registro y el nombre. Para generar el reporte se cuentan con los siguientes filtros los que indican en que orden será presentada la información y son: numero de registro, nombre y apellidos. La pantalla de generación se presenta a continuación.

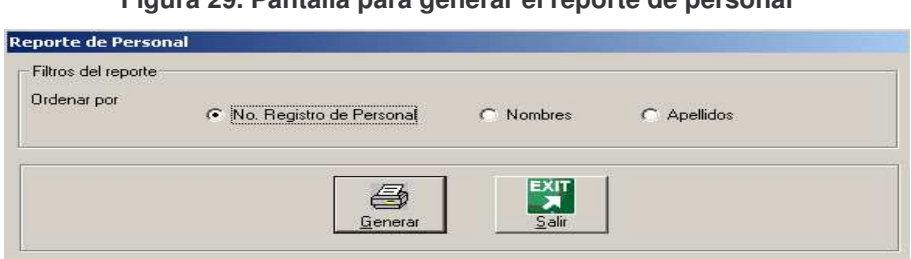

### **Figura 29. Pantalla para generar el reporte de personal**

#### **5.3.4.2. Instrumentos**

Presenta la estructura completa de los diferentes instrumentos registrados en el sistema. El reporte se puede presentar por el código de la unidad académica y/o el número de boleta del instrumento.

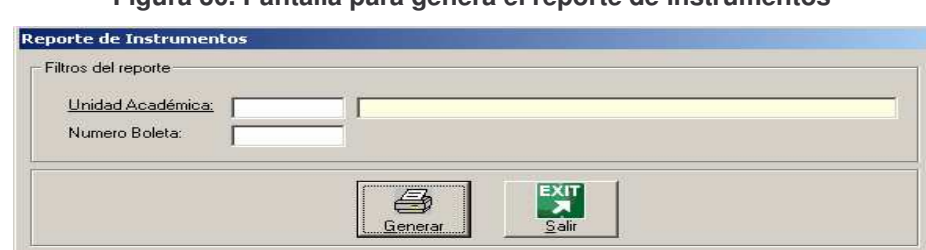

**Figura 30. Pantalla para genera el reporte de instrumentos**

#### **5.3.4.3. Hoja estadística**

El reporte generado contiene una gráfica que muestra la calificación que se le dan los sub – alternos a un cargo dado, además contiene un cuadro que presenta en porcentaje la calificación recibida por los diferentes aspectos calificados en cada uno de los instrumentos así como la calificación real obtenida por instrumento aplicable a la función evaluada. Cualquiera de los filtros para generar el reporte son: año, código de la unidad académica, número de registro de personal y/o código de la función. La pantalla para presentar el reporte es la que se muestra en la figura 31.

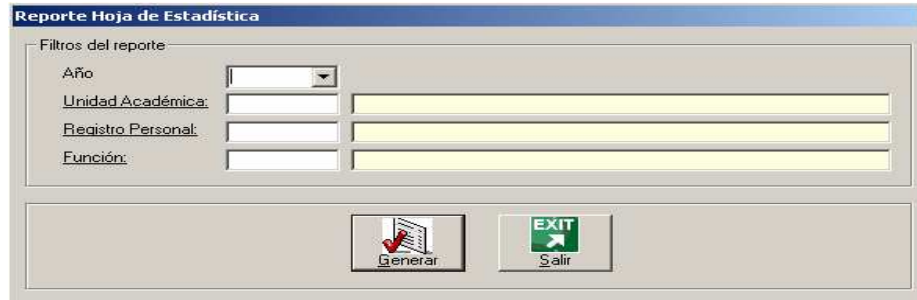

**Figura 31. Pantalla para generar el reporte hoja de estadística**

#### **5.3.4.4. Hoja de salida**

Este reporte presenta los cargos evaluados para los profesores desempeñados en determinada unidad académica, además presenta el promedio obtenido por función desempeñada. Los campos por los que se puede generar el reporte son: año de evaluación, código de la unidad académica, número de registro de personal y/o código de la función. La ilustración 32 muestra la pantalla que tiene encargada esta tarea.

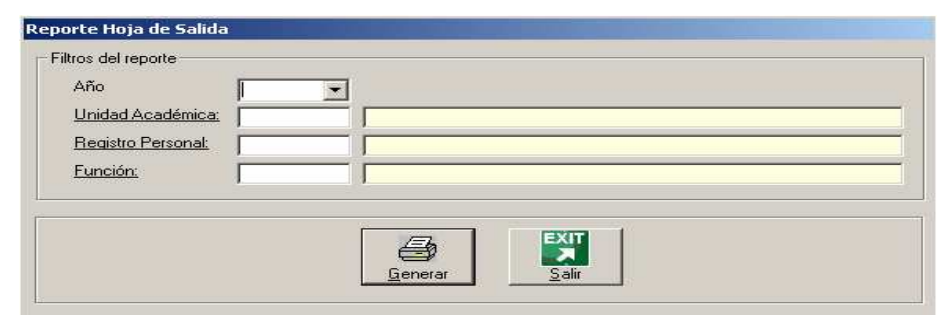

**Figura 32. Pantalla para generar el reporte de hoja de salida**

#### **5.3.4.5. Deficiencias**

Contiene al conjunto de cargos que obtuvieron nota menor al 65% como nota total de los diferentes aspectos evaluados, este análisis se da en los instrumentos que hayan sido marcados como tal, tomando como 100% el valor del instrumento con el cual este relacionado el cargo, la información que se presenta es el numero de registro y el nombre del personal, así como el nombre del puesto y el porcentaje obtenido en cada uno de los aspectos evaluados. El reporte puede ser presentado por un año específico, una unidad académica, y/o función.

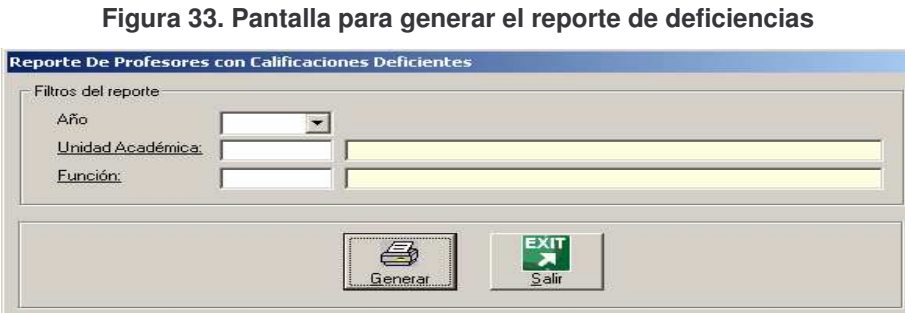

89

#### **5.3.4.6. Resumen de instrumentos**

Es un extracto de los datos más importantes de los instrumentos, como por ejemplo cantidad de preguntas, cantidad de variables y aspectos, los informantes del instrumento el numero de boleta y la ponderación del mismo. El reporte se puede generar por los siguientes criterios: código de la unidad académica, código de la función y/o número de boleta. La ventana de generación del reporte se presenta en seguida.

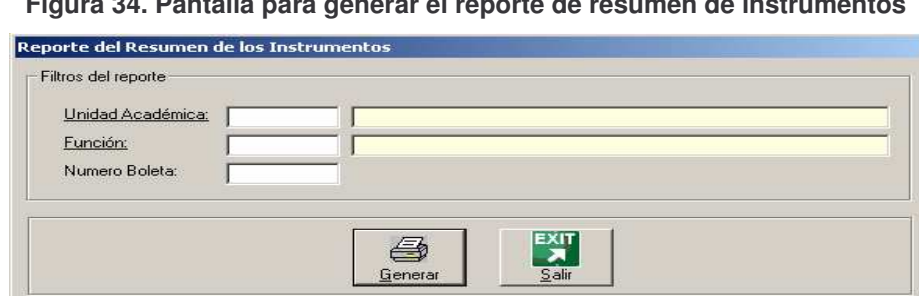

### **Figura 34. Pantalla para generar el reporte de resumen de instrumentos**

#### **5.3.4.7. Deficiencia en preguntas**

Muestra las preguntas en las cuales el cargo no obtuvo una calificación favorable, y éste haya obtenido una calificación menor al 65%, es decir también aparezca en el reporte de deficiencias. El reporte se puede generar por los siguientes campos: año de evaluación, código de la unidad académica, número de registro de personal y/o código de la función. La pantalla que nos permite realizar el informe se presenta a continuación.

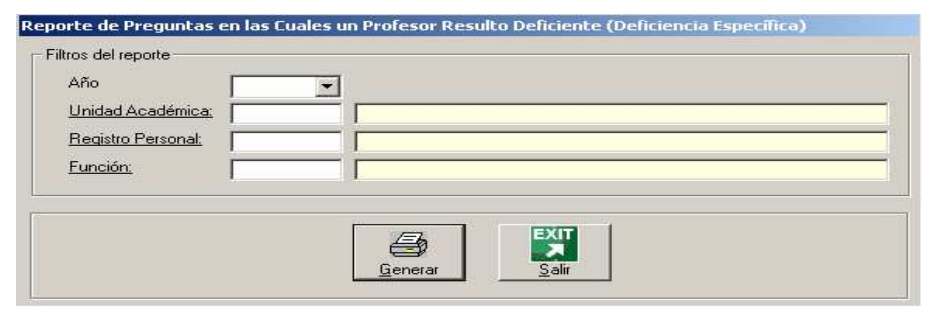

**Figura 35. Pantalla para generar el reporte de deficiencias en preguntas**

#### **5.3.4.8. Resumen de información procesada**

Presenta un resumen de la información procesada en las diferentes periodos de evaluación. El reporte puede ser presentado por los criterios siguientes: año de evaluación y/o código de la unidad académica.

#### **5.3.4.9. Resumen notas procesadas**

La información que se presenta en este reporte es la nota obtenida en cada uno de los cargos desempeñados por el personal registrado en el sistema, ordenados por las funciones en cada unidad académica. Los datos para generar el reporte son los mismos que en el reporte anterior.

#### **5.3.4.10. Resumen promedio funciones**

En este reporte aparece el promedio obtenido en cada una de las funciones desempeñadas por el personal. Los filtros para la generación son por año de evaluación y/o unidad académica.

#### **5.3.5. Menú seguridad**

Contiene el grupo de opciones encargadas de manejar y controlar la seguridad del sistema, esto se debe a que van desde crear usuarios, otorgar permisos de acceso y uso de opciones al mismo, cambios a presentación de reportes, generar copia de seguridad y restaurar la misma, vaciar información en la base de datos y cambiar la información de las alternativas de decisión. La información se amplia a continuación.

#### **5.3.5.1. Usuarios**

Esta opción es un mantenimiento simple y permite la creación de usuarios, los cuales pueden tener acceso al sistema pero no así a las opciones del mismo. La información a llevar control es: el código del usuario, el nombre de acceso, nombre real del usuario y clave. Los datos anteriores también pueden ser modificados. Los campos para realizar búsqueda de información son: código del usuario, nombre de acceso y nombre real del usuario.

#### **5.3.5.2. Permisos**

Permite establecer los accesos a las diferentes opciones al sistema así como lasl acciones a realizar en cada una de ellas. La primer ventana que se presenta, debe de ingresar el nombre de acceso del usuario y el modulo sobre el cual se trabajará, en seguida debe de presionar el botón permisos, la pantalla en la cual se puede realizar el proceso se presenta en la siguiente figura.

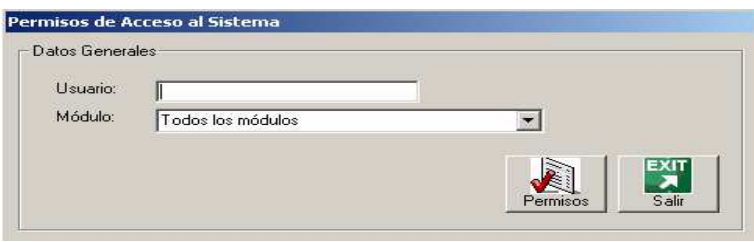

**Figura 36. Pantalla de para autorización de acceso a opciones en el sistema**

En seguida se procede a marcar con el valor verdadero (true) las diferentes casillas a las cuales el usuario tendrá acceso. Para que un usuario pueda ingresar a una opción, se le debe activar el permiso de acceso. Para que los cambios tengan efecto debe de presionar el botón de modificar. La pantalla para la autorización de permisos se presenta en la figura 37.

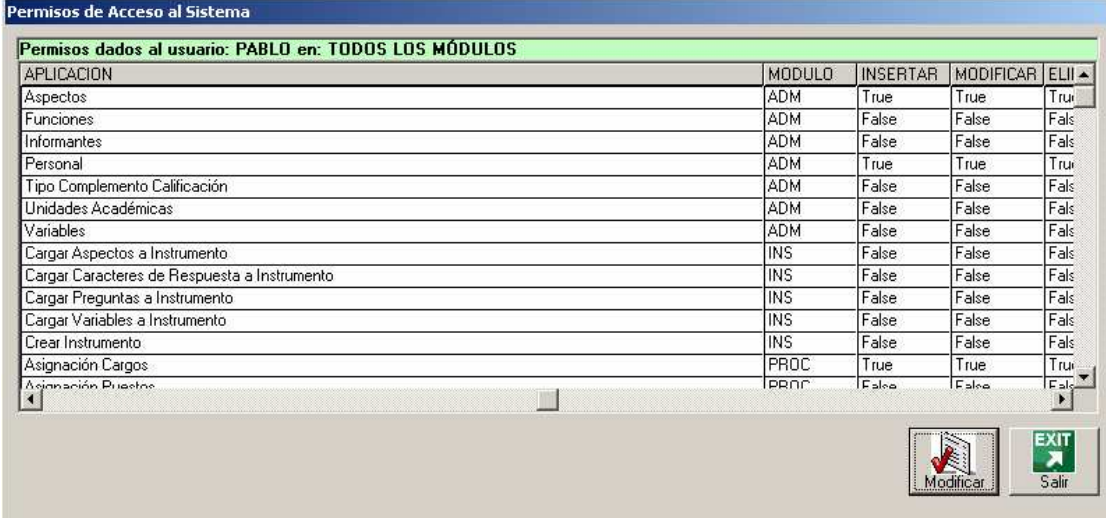

**Figura 37. Pantalla para establecer los permisos de acceso a un usuario.**

#### **5.3.5.3. Firmas reportes**

Contiene los nombres de las personas quienes firman los reportes. Por motivos de seguridad solo se pueden modificar estos nombres. La pantalla que permite realizar el proceso es similar al de un mantenimiento simple.

#### **5.3.5.4. Realizar copia de seguridad**

Permite realizar una copia de la información contenida en la base de datos de el sistema, la extensión del archivo es .bak, en la casilla de nombre, al final contamos con un botón, identificado con un carpeta, el cual nos permite establecer el lugar para la generación del archivo. Luego de haberle dado el nombre respectivo debe presionar el botón Backup, la pantalla que realiza el proceso es la siguiente.

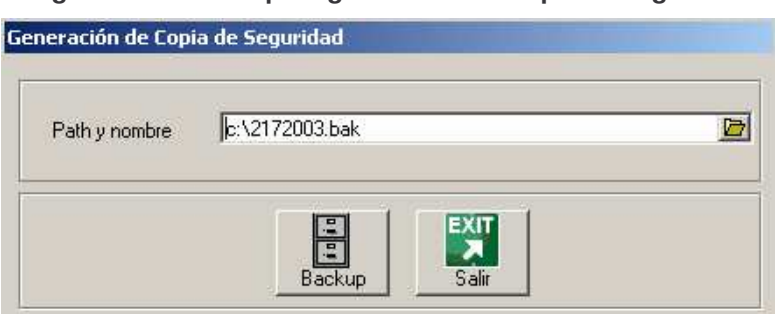

**Figura 38. Pantalla para generación de copia de seguridad**

#### **5.3.5.5. Restaurar copia de seguridad**

Restablece al sistema los datos contenidos en un archivo generado como copia de seguridad, estableciendo la dirección y nombre, se debe presionar el botón de Restaurar, se hace necesario que después de realizar el proceso se debe de salir completamente del sistema. La pantalla que realiza el proceso se presenta a continuación.

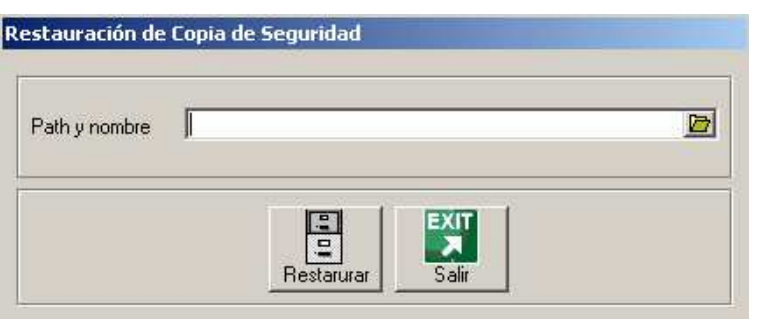

**Figura 39. Pantalla para restaurar copia de seguridad**

#### **5.3.5.6. Limpieza base de datos**

Esta opción realiza una limpieza de la base de datos, puede ayudar a eliminar datos que lleven demasiado tiempo almacenados y ya no sean consultados. Para poder eliminar la información se debe de ingresar el rango de años a eliminar, el rango de los cargos a eliminar, luego la unidad académica a la cual pertenecen los datos y el nombre del archivo donde quedarán almacenados estos datos, por si en un futuro es necesario retomarlos, ingresando los datos necesarios se debe presionar el botón eliminar para que el proceso sea realizado. La ventana que realiza esta tarea se presenta en seguida.

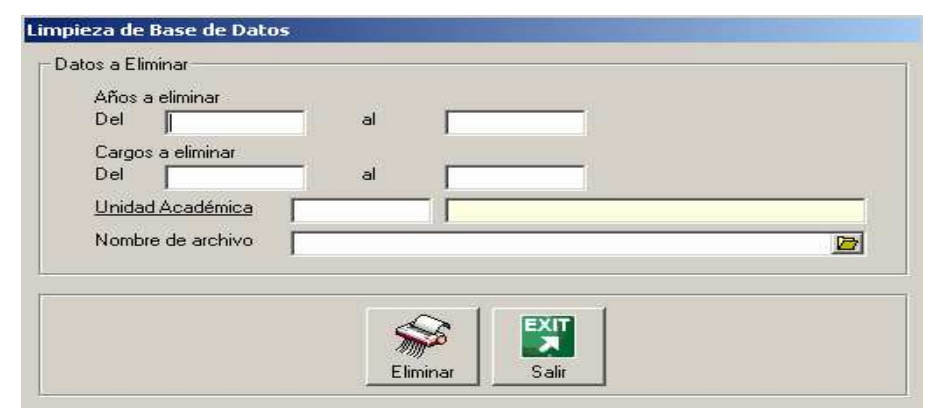

**Figura 40. Pantalla para la limpieza de base de datos**

#### **5.3.5.7. Alternativas de decisión**

Lleva el control de los criterios de decisión, los que brindan rangos en los que una nota puede estar y como puede ser considerada. Este es un mantenimiento simple en el cual se lleva control de los siguientes datos: código de la alternativa, nombre del criterio, rango inicial y rango final. Todos los datos pueden ser modificados. Los filtros de búsqueda son: código de la alternativa y nombre de la misma.

#### **5.3.6. Salida**

Permite abandonar el sistema.

## **CONCLUSIONES**

- 1. La implementación del programa de evaluación permite realizar el procesamiento de la información obtenida, a través de los archivos de respuesta que representan las boletas de respuesta.
- 2. La información de calificación del personal académico a tiempo, permite realizar el proceso de promoción en el tiempo establecido en el reglamento.
- 3. El tiempo de tabulación de la información de las boletas de respuesta disminuyo de gran manera.
- 4. Los datos estadísticos que se generan son presentados, también, de forma gráfica para cada una de las funciones, en donde tienen personal a cargo que refleja el actuar del mismo.

### **RECOMENDACIONES**

- 1. Con el propósito de un mejor rendimiento del sistema de información, se aconseja que éste sea montado en un equipo que tenga características de servidor, tanto en su arquitectura como en el software de base de datos.
- 2. Promover por el Departamento de Evaluación y Promoción del Personal Académico, la centralización y estandarización de la información de evaluación de las diferentes unidades académicas.
- 3. Que las diferentes comisiones encargadas de los procesos de evaluación en las unidades académicas, dejen bien definido qué boletas son aplicables a las diferentes instancias o funciones.

## **BIBLIOGRAFÍA**

- 1. **Estatuto de la Carrera Universitaria del Personal Académico,** s.e. Guatemala: USAC, s.a.
- 2. GUDIEL HERRERA, Susana Verónica. **Catalogo electrónico de la biblioteca de la facultad de ingeniería.** s.e. Guatemala: USAC, 2000.
- 3. **Instrumento de evaluación docente para EFPEM**. s.e. Guatemala: EFPEM, 2000.
- 4. ORNELIS OLÍ, Edgar René. **Sistema de control de becas préstamo un análisis y diseño orientado a objetos,** s.e. Guatemala: USAC, s.a.
- 5. SENN, James A. **Análisis y diseño de sistemas.** 2ª. Ed. México: McGraw Hill, 1992.

# **BIBLIOGRAFÍA ELECTRÓNICA**

#### 1. **Software Crystal Report**:

www.lawebcrysta.com, fecha de consulta: 24/11/2003

2. **Software Microsoft Data Engine**: www.microsoft.com/latam/sql/downloads/2000/sp2\_es.asp, fecha de consulta: 06/07/2002 www.microsoft.com/latam/sql/downloads, fecha de consulta: 06/07/2002 www.frontsuite.com/htm\_es/download.php, fecha de consulta: 06/07/2002